# Variant calling: Part 1

riant calling: Part 1<br>Robert Bukowski, Qi Sun, Minghui Wang<br>Bioinformatics Facility<br>Institute of Biotechnology Bioinformatics Facility Institute of Biotechnology

Slides: http://cbsu.tc.cornell.edu/lab/doc/Variant\_workshop\_Part1.pdf

Exercise instructions: http://cbsu.tc.cornell.edu/lab/doc/Variant\_exercise1.pdf

Workshop contact: bukowski@cornell.edu

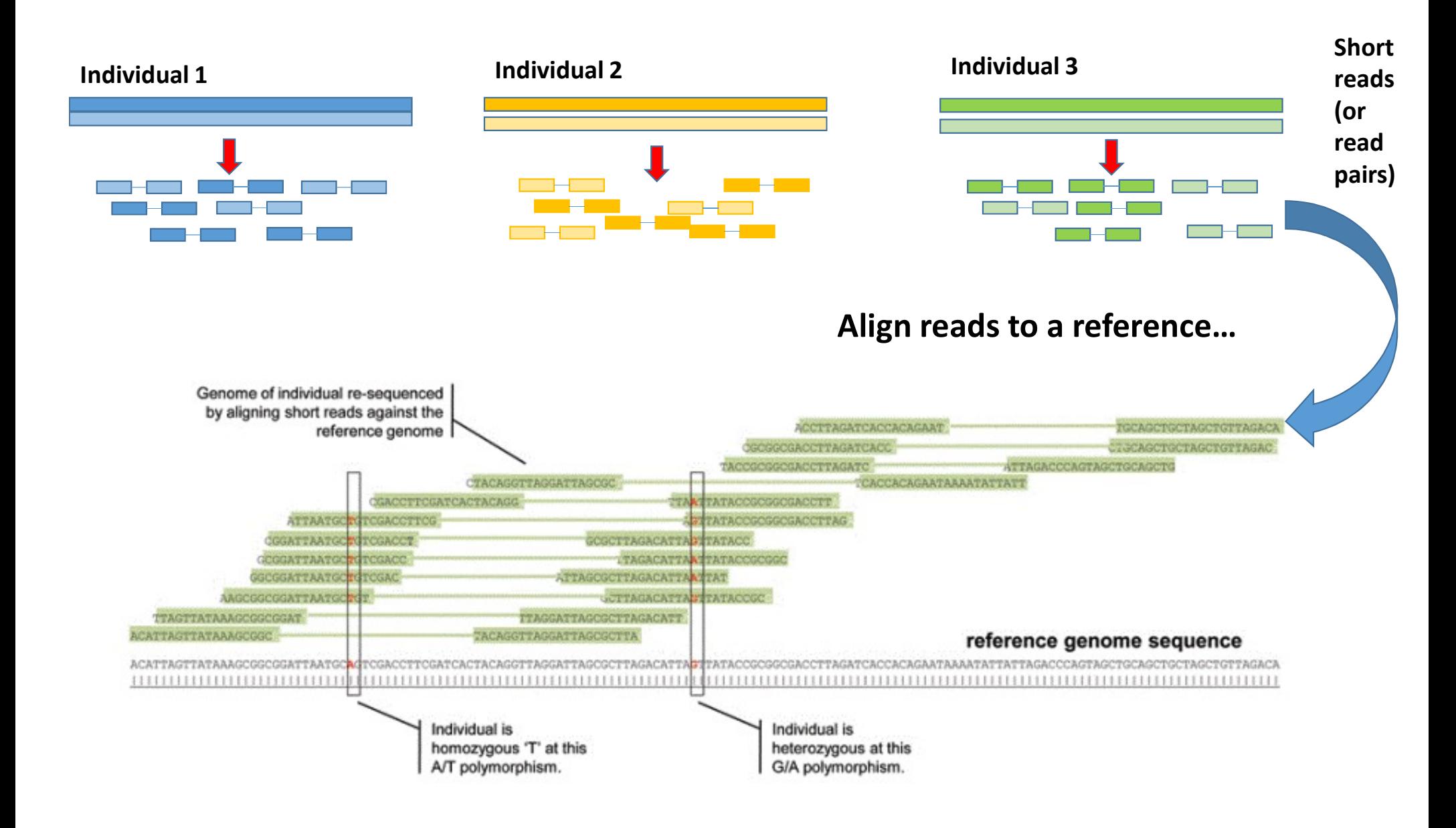

### Expected output: table of genotypes

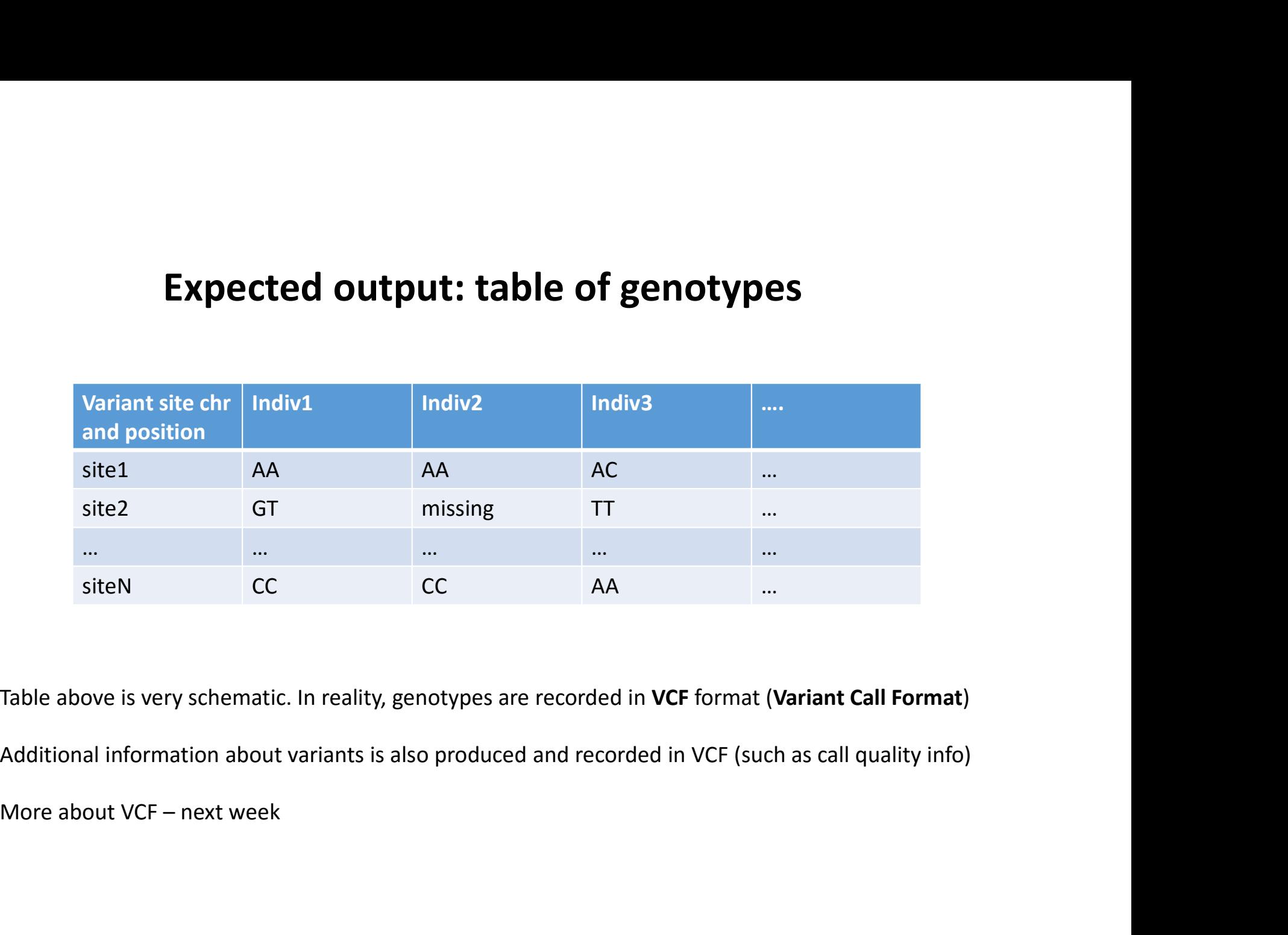

Table above is very schematic. In reality, genotypes are recorded in VCF format (Variant Call Format) Additional information about variants is also produced and recorded in VCF (such as call quality info)

## State of the art: GATK from Broad Institute

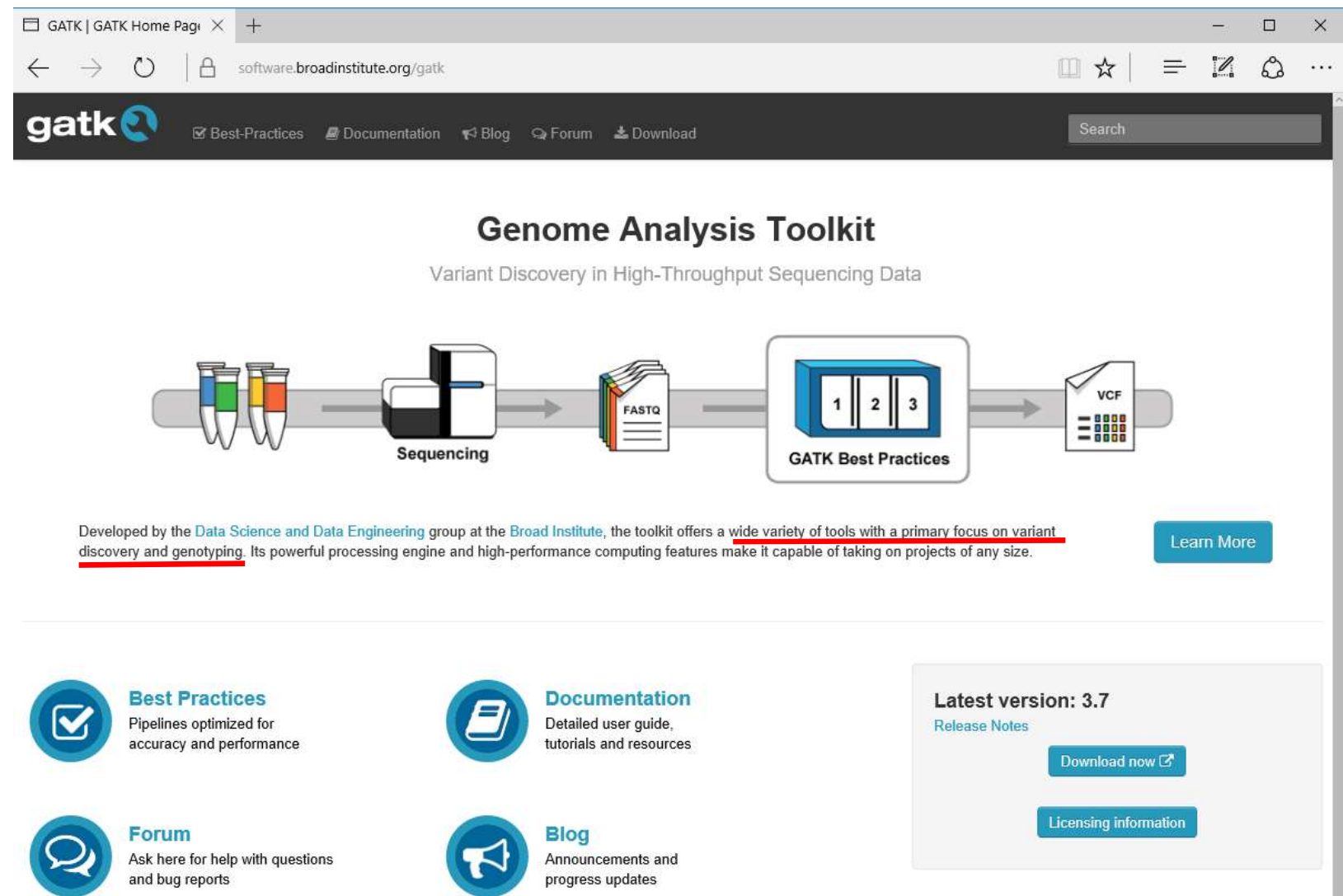

# GATK

- Developed in conjunction with 1000 (human) genomes project
- Package of command-line tools (written in Java)
- GATK pipelines rely on another Java package, PICARD (also from Broad) for processing of alignment files beed in conjunction with 1000 (human) genomes project<br>Figure of command-line tools (written in Java)<br>pipelines rely on another Java package, **PICARD** (also from Broad) for processing of alignment<br>ins multiple tools for<br>GS
- Contains multiple tools for
	- NGS data processing
	- Genotyping and variant discovery
	- Variant filtering and evaluation
		-
	- Massively parallel processing on HPC clusters
- Ever evolving and adapting to emerging sequencing technologies
- Contains multiple tools for<br>• NGS data processing<br>• Genotyping and variant discovery<br>• Variant filtering and evaluation<br>• Still very specific to organism under study some harder than others<br>• Massively parallel process

### Where to go for detailed documentation of GATK and PICARD tools

### **GATK**

https://www.broadinstitute.org/gatk/guide/tooldocs/

http://broadinstitute.github.io/picard/ PICARD

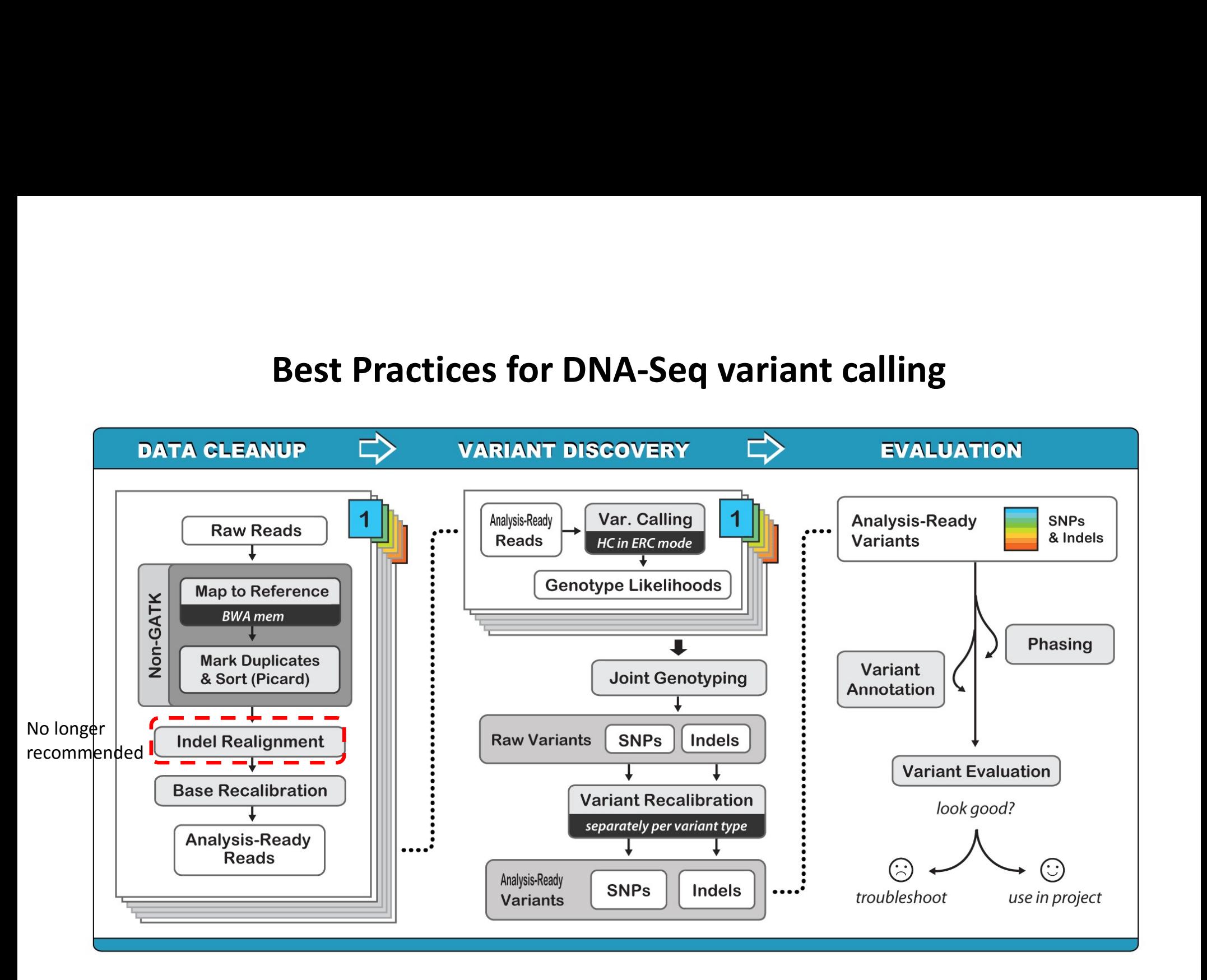

# Best Practices for DNA-Seq variant calling<br>
What are the colored tabs?

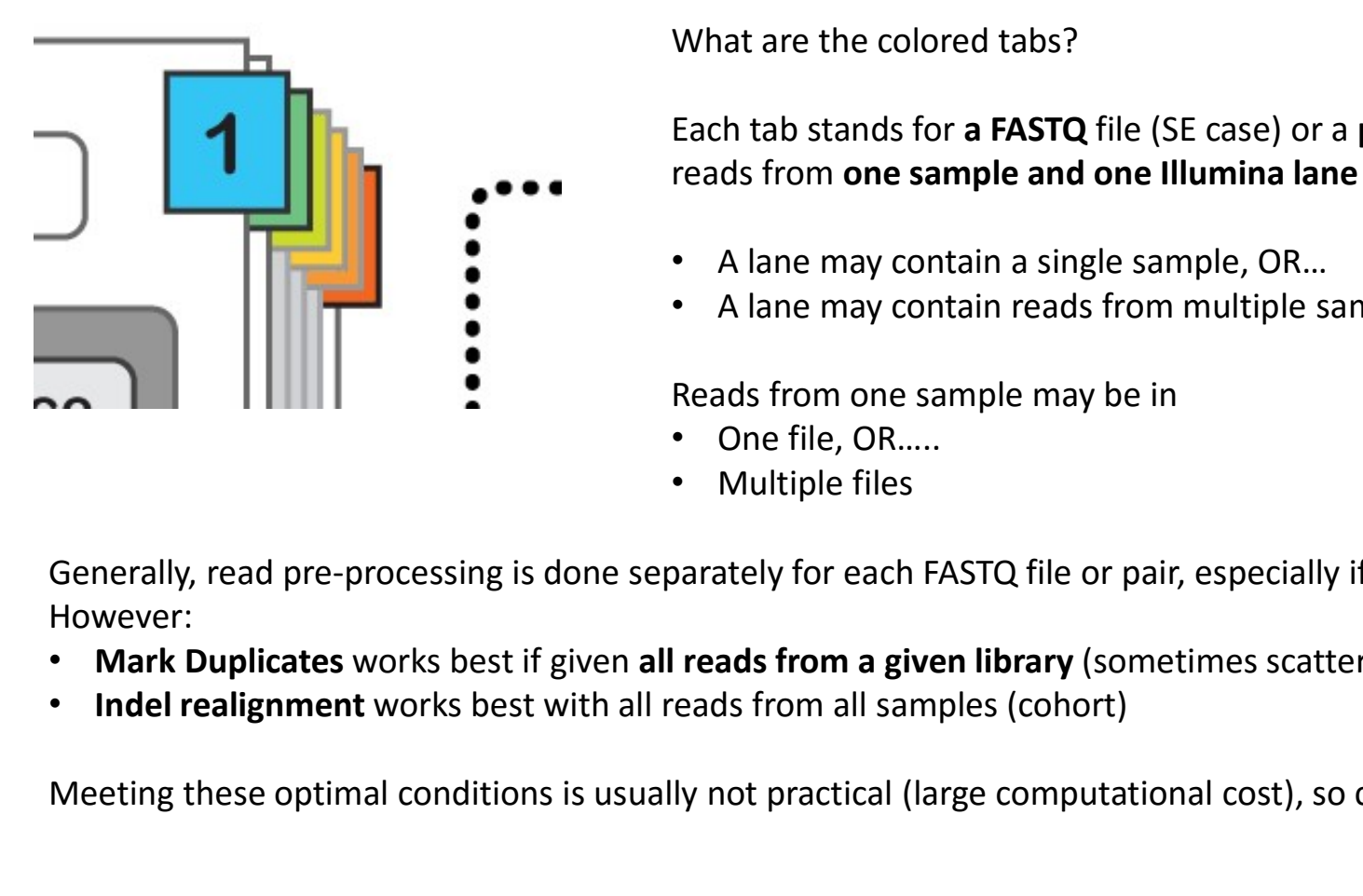

What are the colored tabs?

Each tab stands for a FASTQ file (SE case) or a pair of FASTQ files (PE case) with reads from one sample and one Illumina lane

- A lane may contain a single sample, OR…
- A lane may contain reads from multiple samples (multiplexing)

Reads from one sample may be in

- One file, OR.....
- Multiple files

Generally, read pre-processing is done separately for each FASTQ file or pair, especially if files contain a lot of data. However:

- Mark Duplicates works best if given all reads from a given library (sometimes scattered among files)
- 

Meeting these optimal conditions is usually not practical (large computational cost), so compromises have to be made

### Typical read preparation pipeline: one sample in a lane

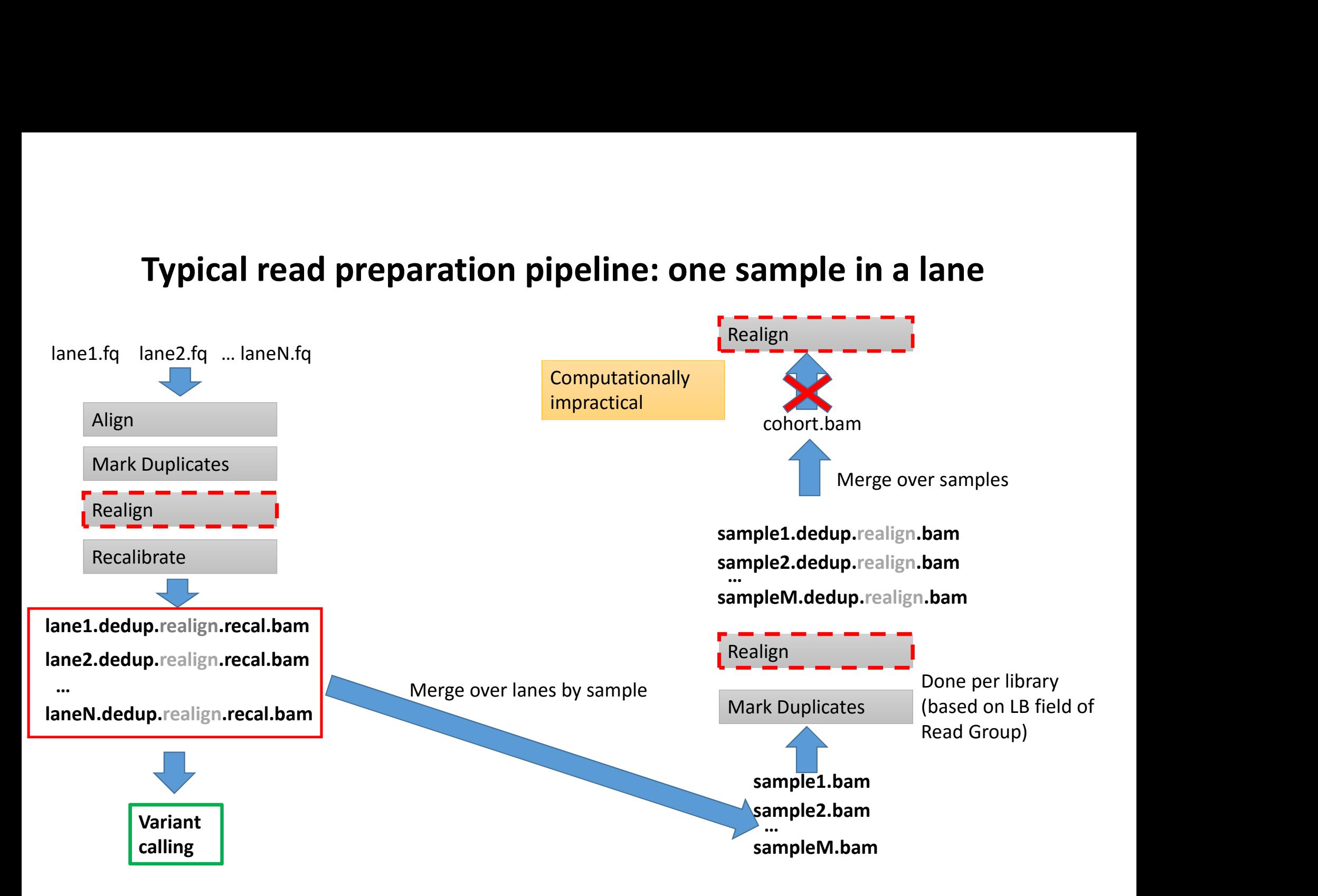

### Align Mark Duplicates Realign Recalibrate L1\_S1.fq L1\_S2.fq L2\_S1.fq L2\_S2.fq S1.dedup.realign.recal.bam S2.dedup.realign.recal.bam Assume 2 samples (S1, S2) in 2 multiplexed lanes L1, L2 L1\_S1.dedup.bam, L1\_S2.dedup.bam, L2\_S1.dedup.bam, L2\_S2.dedup.bam Merge over lanes S1.bam, S2.bam Mark Duplicates Duplicates detected across entire libararies! Realign cohort.bam Merge over samples **Computationally** impractical ! Variant calling

Typical read preparation pipeline: multiplexed lanes

### Input: reads in FASTQ format

FASTQ format: 4 lines per read ("@name", sequence, "+", quality string)

@61DFRAAXX100204:1:100:10494:3070 ACTGCATCCTGGAAAGAATCAATGGTGGCCGGAAAGTGTTTTTCAAATACAAGAGTGACAATGTGCCCTGTTGTTT  $+$   $-$ ACCCCCCCCCCCCCCCCCCCCCCCCCCCCCBC?CCCCCCCCC@@CACCCCCACCCCCCCCCCCCCCCCCCCCCCCC ASTQ format: 4 lines per read ("@name", sequence, "+", quality string)<br>
61DFRAAXX100204:1:100:10494:3070<br>
CCTGCATCCTGGAAAGAATCAATGGTGGCCGGAAAGTGTTTTTCAAATACAAGAGTGACAATGTGCCCTGTTGTTT<br>
FORCCCCCCCCCCCCCCCCCCCCCCCCCCCCCCCCCCC For example, "C" stands for: 67 – 33 = 34, i.e., probability of the base (here: G) being miscalled is 10-3.4 . Base qualities are typically used in genotype likelihood models – they better be accurate!

older Illumina platforms used 64 instead of 33

### Input: paired-end (PE) reads

```
Paired-end case: we have two "parallel" FASTQ files – one for "left" and another for "right" end of the fragment:<br>
First sequence in "left" file<br>
EIFSE SECULATE FOR EXECULATE ENTERT FILE ANOTESE ENTERT FOR EXECUTATE ENT
 First sequence in "left" file
 @HWI-ST896:156:D0JFYACXX:5:1101:1652:2132 1:N:0:GATCAG
 ACTGCATCCTGGAAAGAATCAATGGTGGCCGGAAAGTGTTTTTCAAATACAAGAGTGACAATGTGCCCTGTTGTTT
  + - +ACCCCCCCCCCCCCCCCCCCCCCCCCCCCCBC?CCCCCCCCC@@CACCCCCACCCCCCCCCCCCCCCCCCCCCCCC
 First sequence in "right" file
 @HWI-ST896:156:D0JFYACXX:5:1101:1652:2132 2:N:0:GATCAG
 CTCAAATGGTTAATTCTCAGGCTGCAAATATTCGTTCAGGATGGAAGAACATTTTCTCAGTATTCCATCTAGCTGC
   +  C < CCCCCCCACCCCCCCCCCCCCCCCCCCCCCCCCCCCCCCCCCCCCCBCCCCCCCCCCCCCCCCACCCCCACCC =  Enderground the fragment control and the fragment and the first and the first and the first dependence of the fragment of the fragment of the fragment of the fragment of the fragment of the fragment of the fragment being s
```
The two ends come from **opposite strands** of the fragment being sequenced

### Sequencing long fragment

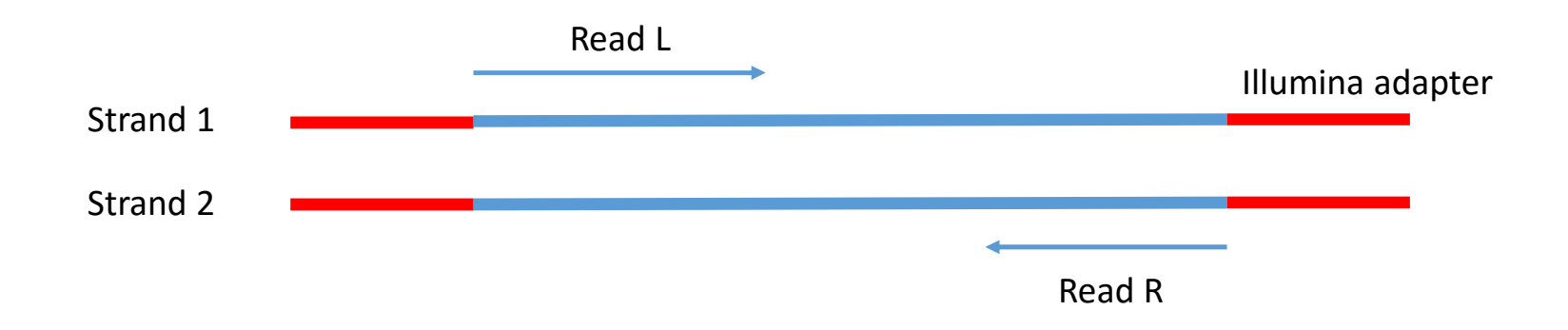

### Sequencing short fragment

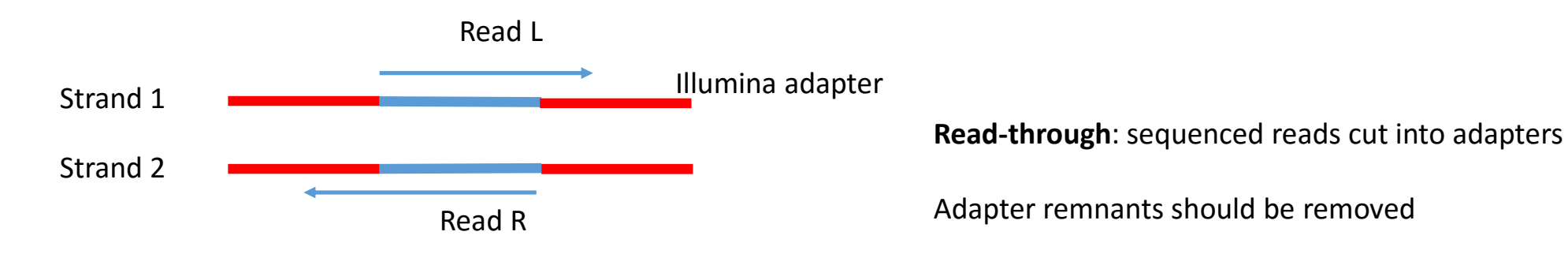

### Read quality assessment with fastqc

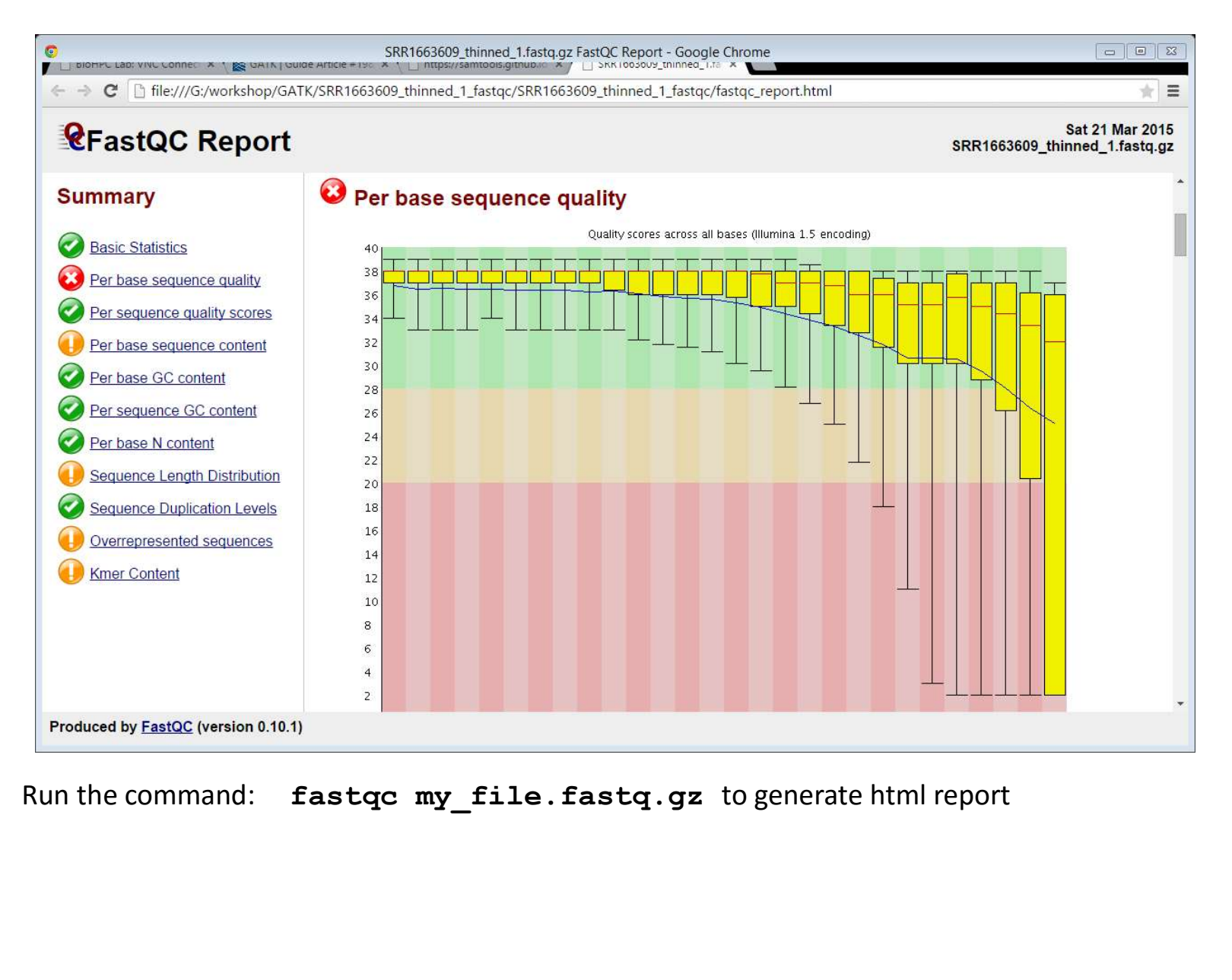

### Pre-alignment read clean-up

Trimmomatic: A flexible read trimming tool for Illumina NGS data (Bolger et al., http://www.usadellab.org/cms/?page=trimmomatic)

```
java -jar trimmomatic.jar PE -threads 2 -phred33 \
reads 1.fastq.gz reads 2.fastq.gz \
reads P 1.fastq.gz reads U 1.fastq.gz \setminusreads P 2.fastq.gz reads U 2.fastq.gz \setminusILLUMINACLIP:TruSeq3-PE.fa:2:30:10 SLIDINGWINDOW:4:5 LEADING:5 TRAILING:5 MINLEN:25
```
Filtering operations (in order specified) performed on each read:

- Remove Illumina adapters (those in file  $Truseq3-PE$ . fa) using "palindrome" algorithm (will keep only one copy of a "read-through")
- Clip read when average base quality over a 4bp sliding window drops below 5
- Clip leading and trailing bases if base quality below 5
- Skip read if shorter than 25bp

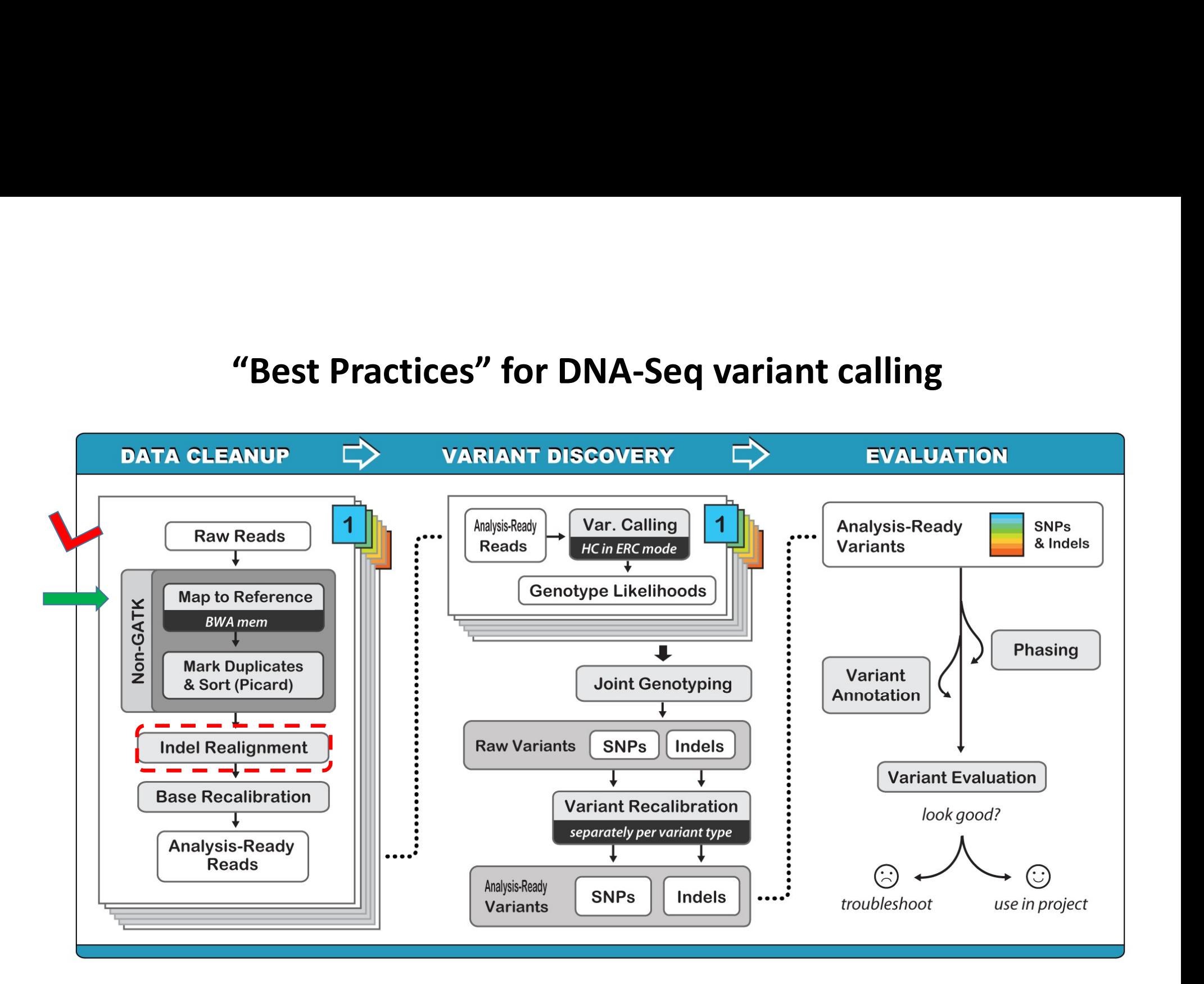

### Alignment is fundamentally hard……

- Genomes being re-sequenced not sufficiently similar to reference
	- Not enough reads will be mapped
	- Reads originating from parts of genome absent from reference will align somewhere anyway, leading to false SNPs
- Some reads cannot be mapped unambiguously in a single location (have low **Mapping Quality**)
	- if reads too short
	- reads originating from paralogs or repetitive regions
	- Having paired-end (PE) data helps
- Alignment of some reads may be ambiguous even if placement on reference correct (SNPs vs indels)
	- Need local multi-read re-alignment or local haplotype assembly (expensive!)
- Sequencing errors
	- Easier to handle and/or build into variant-calling models

### Picking good aligner is important

### **Aligner phylogeny**

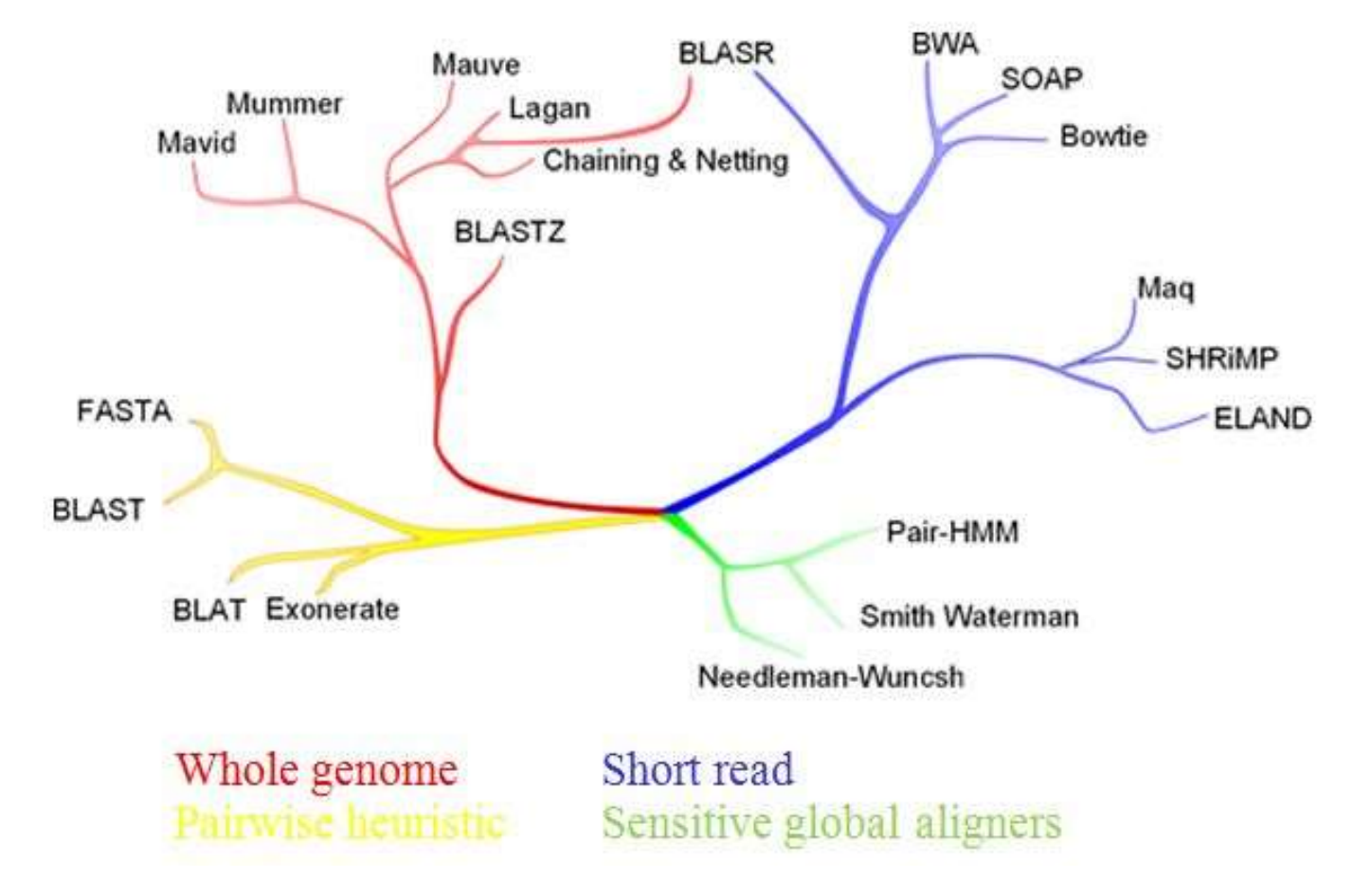

From: Konrad Paszkiewicz, University of Exeter, http://evomics.org/2014/01/alignment-methods/

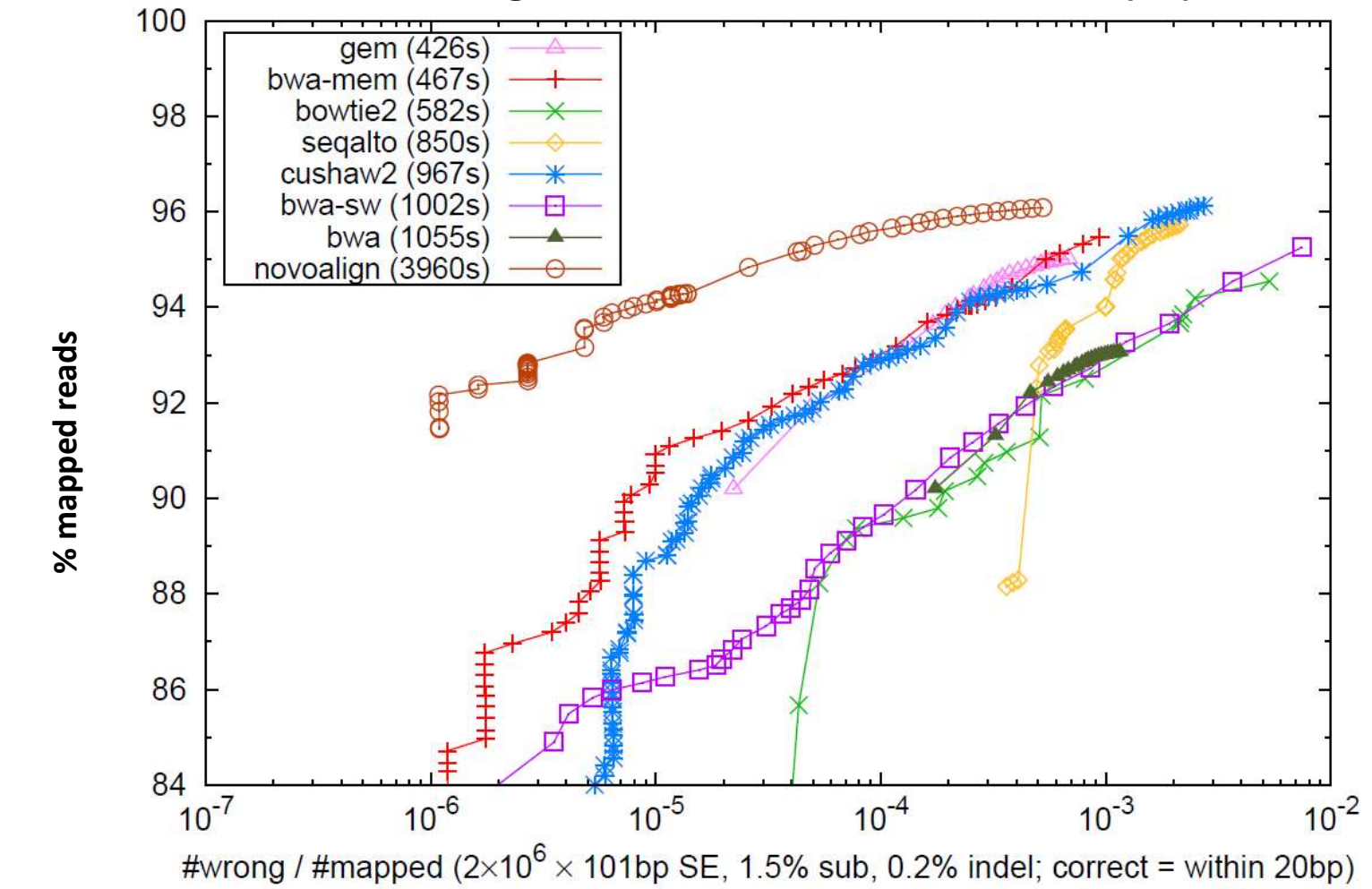

### Performance of various aligners on simulated short reads (SE) from human genome<br>100

From: Li (Broad Institute), http://arxiv.org/pdf/1303.3997v2.pdf

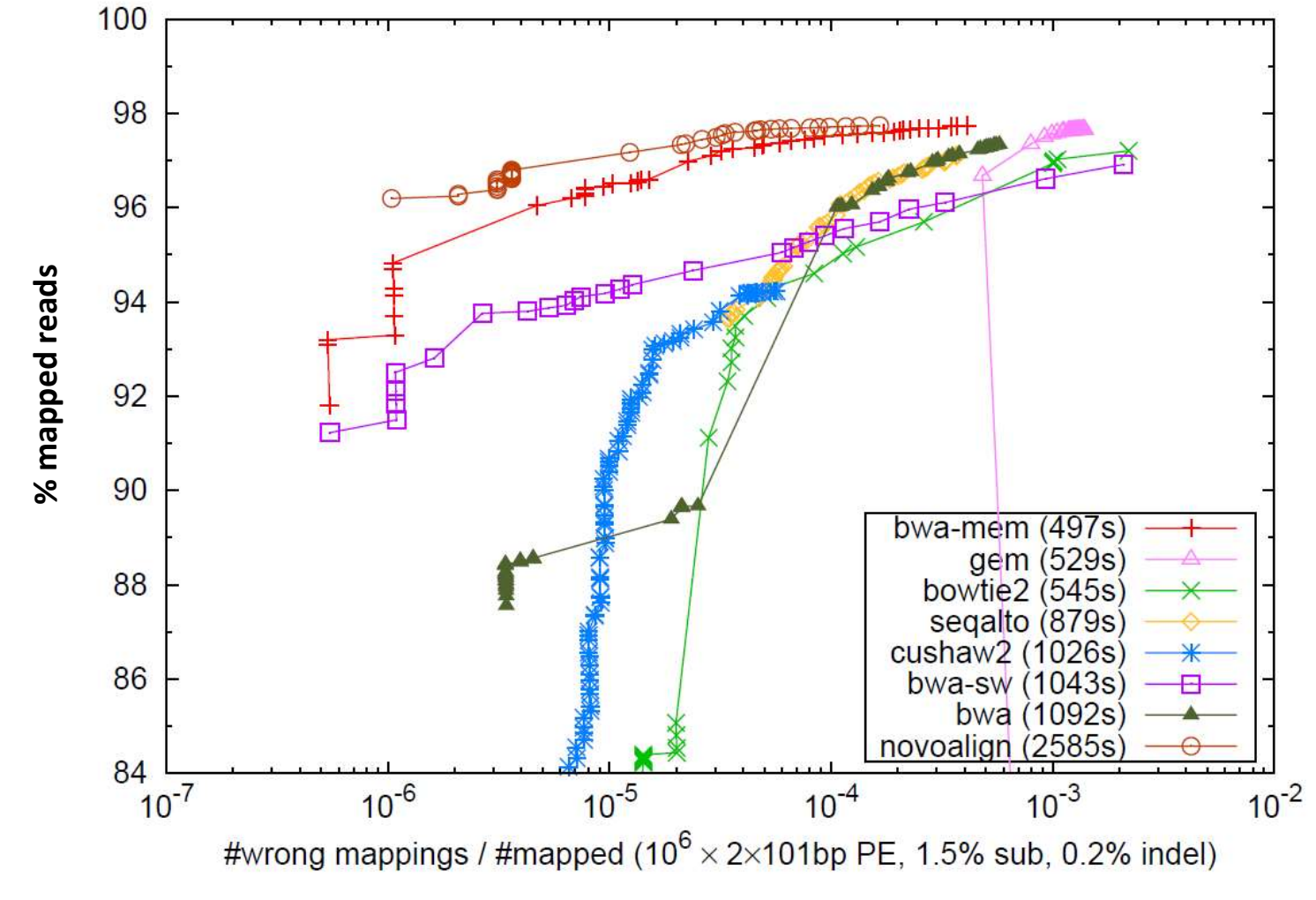

Performance of various aligners on simulated short reads (PE) from human genome

From: Li (Broad Institute), http://arxiv.org/pdf/1303.3997v2.pdf

# **BWA mem – aligner of choice in GATK**<br>
Wheeler Aligner (uses BW transform to compress data)<br>Il Exact Match (how alignment "seeds" are chosen)

- BWA = Burrows Wheeler Aligner (uses BW transform to compress data)
- MEM = Maximal Exact Match (how alignment "seeds" are chosen)
- Performs local alignment (rather than end-over-end)
	- Can clip ends of reads, if they do not match
	- Can split a read into pieces, mapping each separately (the best aligned piece is then the primary alignment)
- Performs gapped alignment
- Utilizes PE reads to improve mapping
- Reports only one alignment for each read
	- If ambiguous, one of the equivalent best locations is chosen at random
	- Ambiguously mapped reads are reported with low **Mapping Quality**
- Works well for reads 70bp to several Mbp
- Time scales linearly with the size of query sequence (at least for exact matches)
- Moderate memory requirement (few GB of RAM to hold reference genome)

Li H. and Durbin R. To cite BWA: Li H. and Durbin R. (2009) Fast and accurate short read alignment with Burrows-Wheeler Transform. Bioinformatics, 25:1754-60. [PMID: 19451168]

### Running BWA mem: index reference genome

First things first: Index reference genome

bwa index genome.fa

**Running BWA mem: index reficient**<br>First things first: Index reference genome<br>Nill create a bunch of <u>BWA index files</u>; genome . fa . ann, genome . f<br>genome . fa . pac, genome . fa . sa<br>**samtools faidx genome . fa . sa**<br>**s** Will create a bunch of BWA index files: genome.fa.ann, genome.fa.bwt, genome.fa.fai, genome.fa.pac, genome.fa.sa

First things first: Index reference genome<br> **bwa index genome. fa**<br>
Will create a bunch of <u>BWA index files</u>: genome. fa . ann, genome. fa . bwt, genome. fa . fai,<br>
genome. fa . pac, genome. fa . sa<br> **samtools faidx genome** Will create two auxiliary files, genome. fa. fai and genome. dict containing summary information about lengths of chromosomes and where they start. Both files are needed by GATK (not by BWA aligner)

This step has to be done only once for each reference genome. The index files may be stored in a separate directory and reused.

### Running BWA mem: align your reads

For PE reads:

```
bwa mem -M -t 4-R '@RG\tID:C6C0TANXX 2\tSM:ZW177\tLB:ZW177lib\tPL:ILLUMINA' \
Running BWA mem: align your read<br>
For PE reads:<br>
bwa mem -M -t 4<br>
-R '@RG\tID:C6COTANXX_2\tSM:ZW177\tIB:ZW1771ib\tPL:ILLUMINA'\<br>
./genome_index/genome.fa<br>
sample1reads_1.fastq.gz sample1reads_2.fastq.gz > sample1.sam<br>
(SE 
sample1reads 1.fastq.gz sample1reads 2.fastq.gz > sample1.sam
(SE 1980)<br>
For PE reads:<br>
EXEC VERT ANTIST SPEC COTANXX 2\tSM: ZW177\tLB: ZW1771ib\tPL: II<br>
-R '@RG\tID:CGCTANXX'2\tSM: ZW177\tLB: ZW1771ib\tPL: II<br>
-Sample1reads_1 . fastq.gz sample1reads_2 . fastq.gz ><br>
(SE version t
```
### What does it all mean:

•

-M: if a read is split (different parts map to different places) mark all parts other than main as "secondary alignment" (technicality, but important for GATK which ignores secondary alignments)

- -R: add Read Group description (more about it in a minute)
- $-t$  4: run of 4 CPU cores. If CPUs available, bwa mem scales well up to about 12 CPU cores.
- ./genome  $index/genome.fa: points to BWA index (genome.fa.*)$
- Output (i.e., alignments) will be written to the file sample1. sam. As the name suggests, it will be in SAM format.

### SAM to BAM conversion, sorting and indexing

SAM = Sequence Alignment/Map BAM = Binary Alignment/Map

**SAM to BAM conversion, sorting and indexing<br>
SAM = Sequence Alignment/Map<br>
BAM = Binary Alignment/Map<br>
SAM format is wasteful (text files take a lot of space on disk) – better to convert it to a more compact, binary form** called BAM. Typically, we also sort the alignments over genomic coordinate and index them:

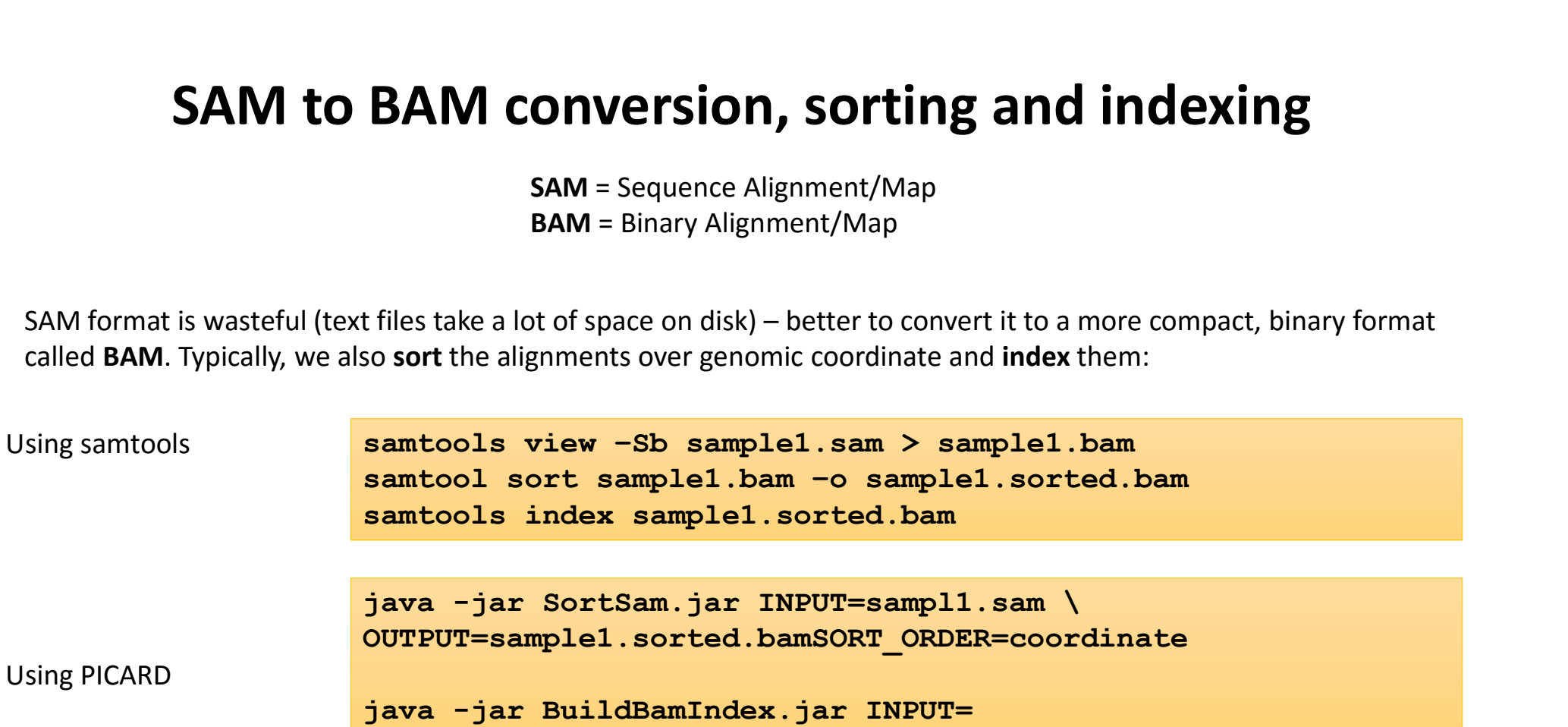

Indexing will create a small file called sample1.sorted.bam.bai (or sample1.sorted.bai)

It is a "table of contents" to quickly point from genomic coordinates to overlapping alignment records

### Shortcut: avoid generating large SAM files

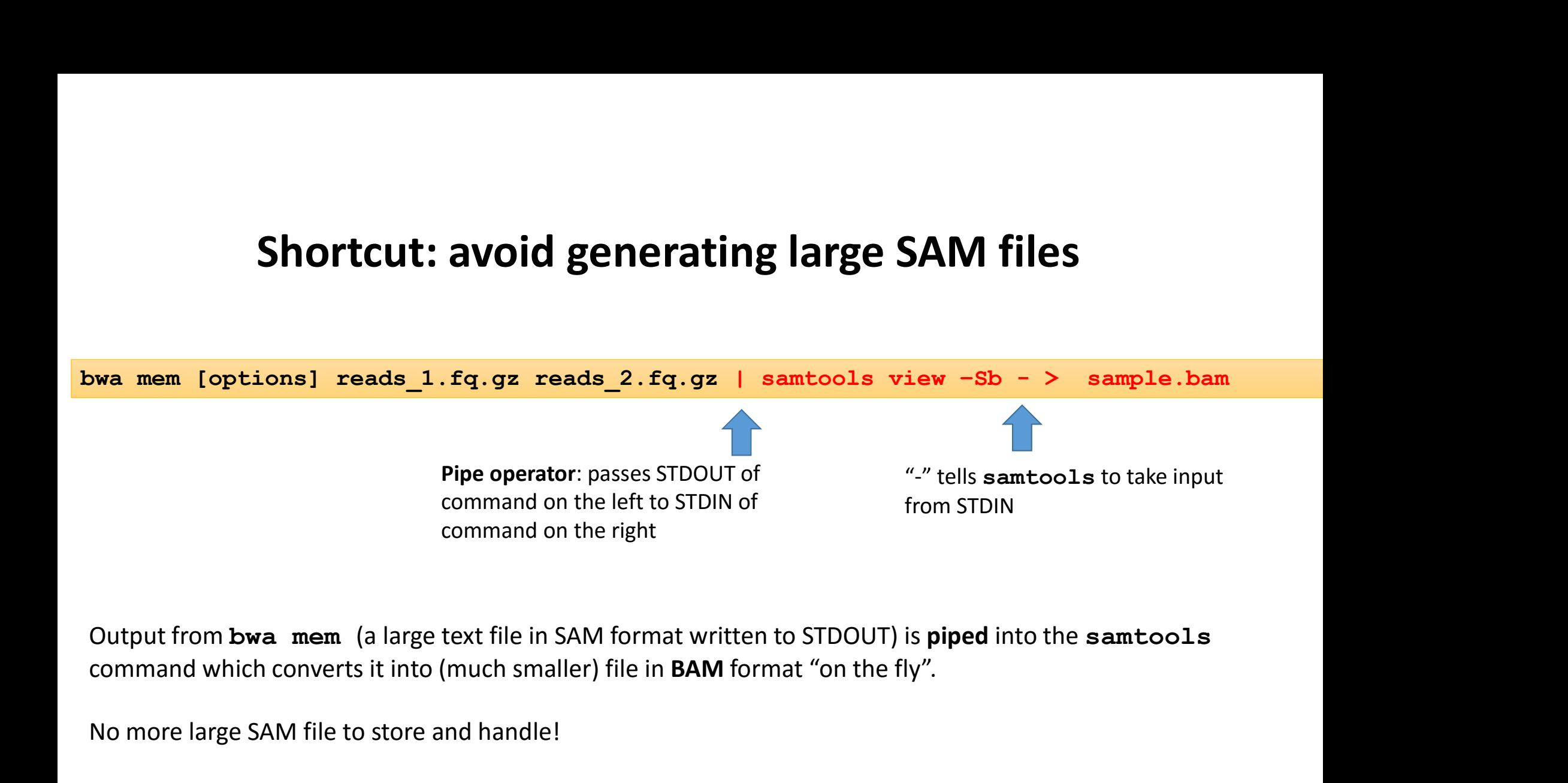

command which converts it into (much smaller) file in BAM format "on the fly".

No more large SAM file to store and handle!

### Back to BWA mem command: define Read Group

-R '@RG\tID:C6C0TANXX 2\tSM:ZW177\tLB:ZW177lib\tPL:ILLUMINA'

What will this option do?

The SAM/BAM file header will contain a line (TAB-delimited) defining the group:

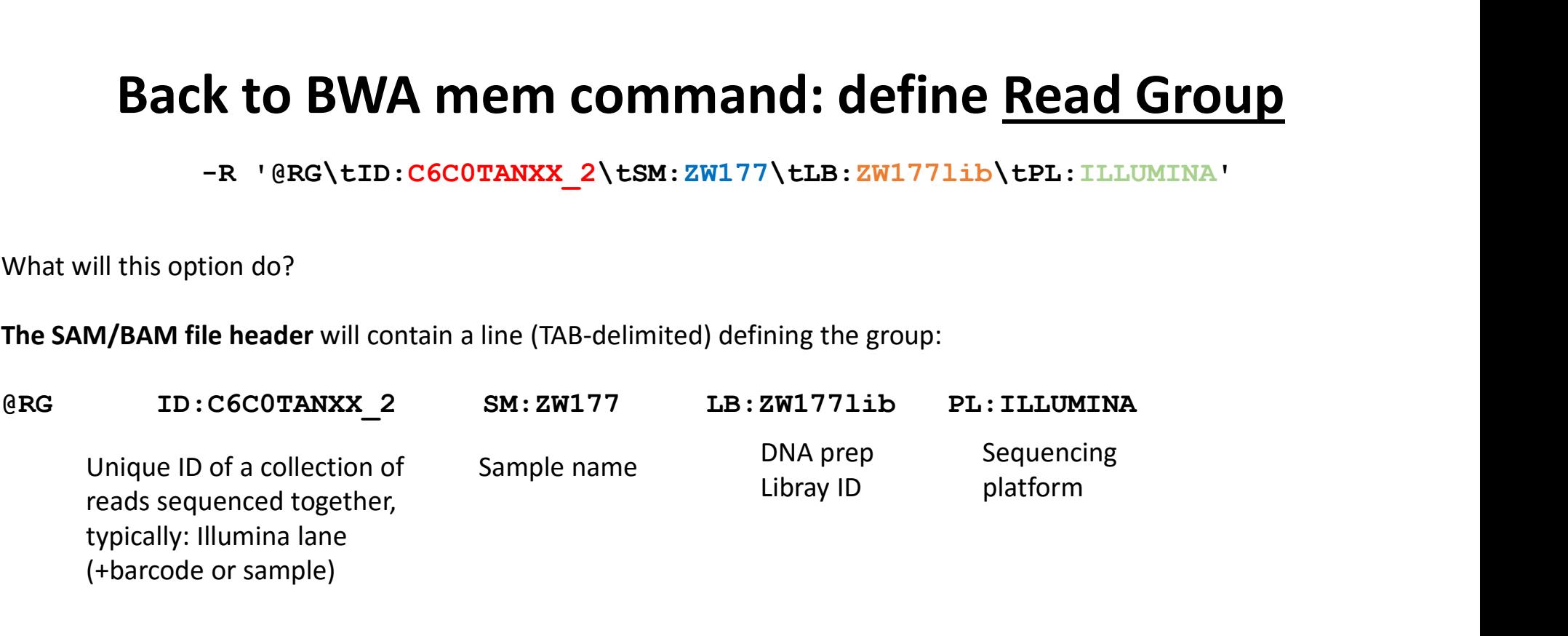

Each alignment record will be marked with Read Group ID (here: C6C0TANXX 2), so that programs in downstream analysis know where the read is from.

### Read groups, sample and library IDs are important for GATK operation!

### Each READ GROUP contains reads from one sample and one library A libray may be sequenced multiple times (on different lanes) Sample may be sequenced multiple times, on different lanes and from different libraries

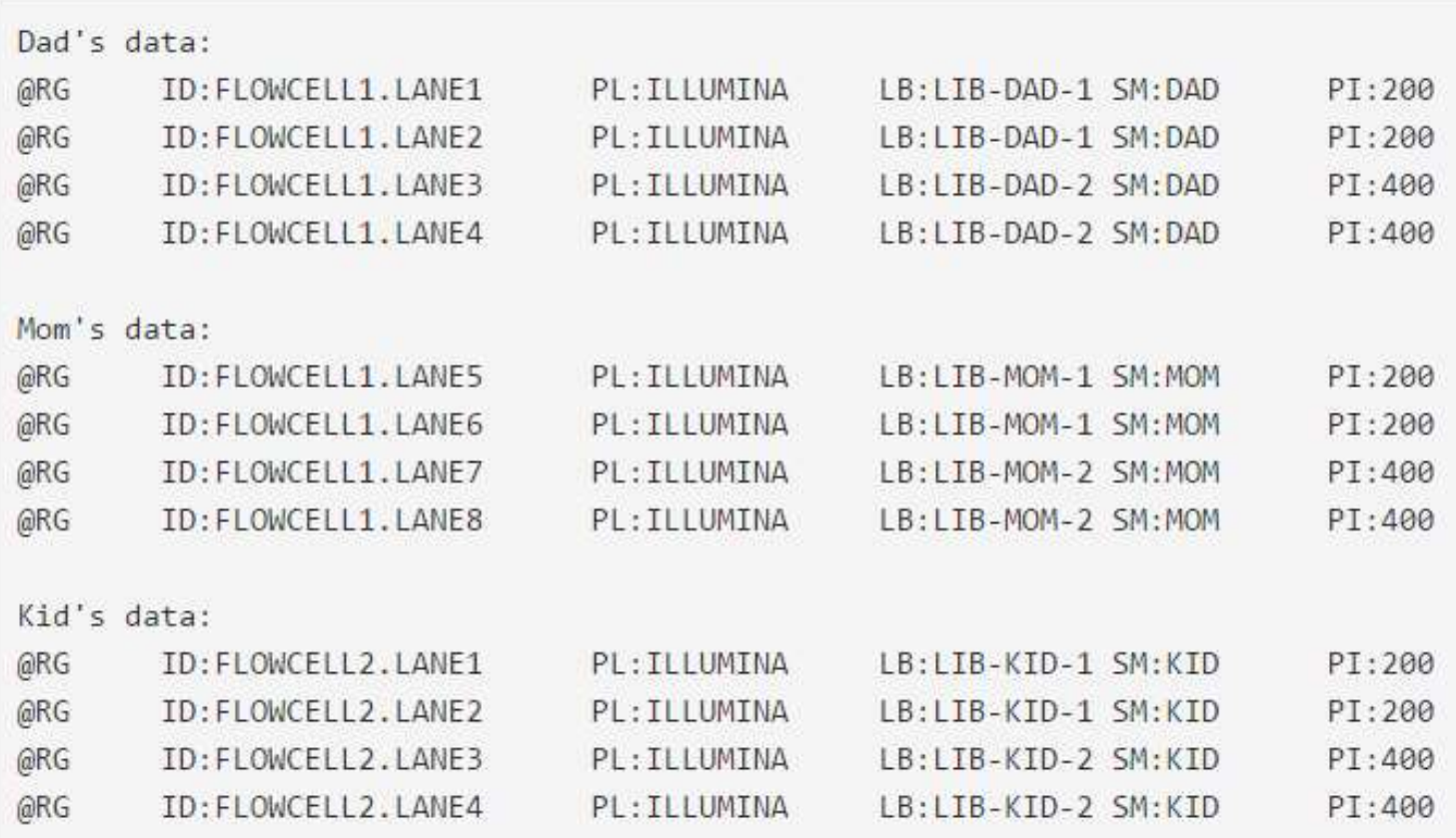

### Read Group assignment: multiplexed lanes

One flowcell: HL5WNCCXX, two lanes (2 and 3), each with samples A and B (2-plex) from library my\_lib

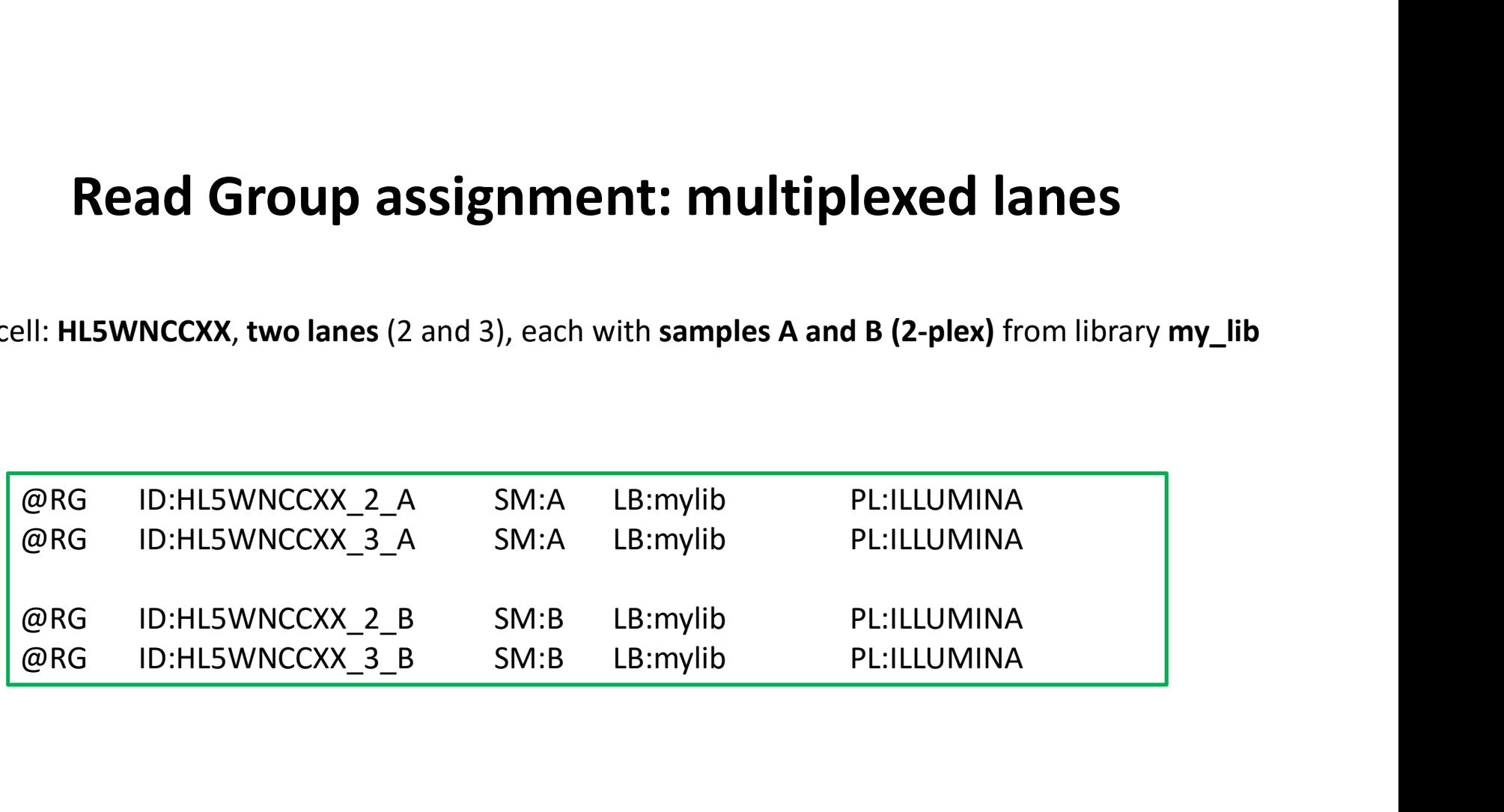

## Forgot to add Read Group at alignment step? No problem, just use PICARD tool:

```
java -jar $PICARDDIR/picard.jar \
 Propose to add Read Group at alignment step?<br>No problem, just use PICARD tool:<br>
Java -jar $PICARDDIR/picard.jar<br>
AddOrReplaceReadGroup \<br>
INPUT=input_bam \<br>
COTPUT=input_with_rgroup.bam \<br>
SORT_ORDER=coordinate \
 Example 10 and the Side of School and Side Picarbons (No problem, just use PICARD tool:<br>
Internal of the Side Picarbons (No problem, just use PICARD tool:<br>
Input-jam Side Picarbons (Normal School of The Side Picarbons (Nor
 The problem, just use PICARD tool:<br>
No problem, just use PICARD tool:<br>
Java -jar $PICARDDIR/picard.jar<br>
NaddorReplaceReadGroup \<br>
INPUT=input_bam \<br>
OUTPUT=input_with_rgroup.bam \<br>
SORT_ORDER=coordinate \<br>
RGSM=my_sample \
SORT ORDER=coordinate \
 No problem, just use PICARD tool:<br>
java -jar $PICARDDIR/picard.jar \<br>
AddOrReplaceReadGroup \<br>
INPUT=input.bam \<br>
OUTPUT=input_with_rgroup.bam \<br>
SORT_ORDER=coordinate \<br>
RGSM=my_sample \<br>
RGFU=none \<br>
RGID=my_groupID \<br>
R
RGPU=none \
 java -jar $PICARDDIR/picard.jar \<br>AddOrReplaceReadGroup \<br>INPUT=input.bam \<br>OUTPUT=input_with_rgroup.bam \<br>SORT_ORDER=coordinate \<br>RGSM=my_sample \<br>RGFU=none \<br>RGID=my_groupID \<br>RGLB=my_library \<br>RGPL=Illumina
 java -jar $PICARDDIR/picard.jar \<br>AddOrReplaceReadGroup \<br>INPUT=input.bam \<br>OUTPUT=input_with_rgroup.bam \<br>SORT_ORDER=coordinate \<br>RGSM=my_sample \<br>RGPU=none \<br>RGID=my_groupID \<br>RGLB=my_library \<br>RGPL=Illumina
RGPL=Illumina
```
### Anatomy of a SAM file

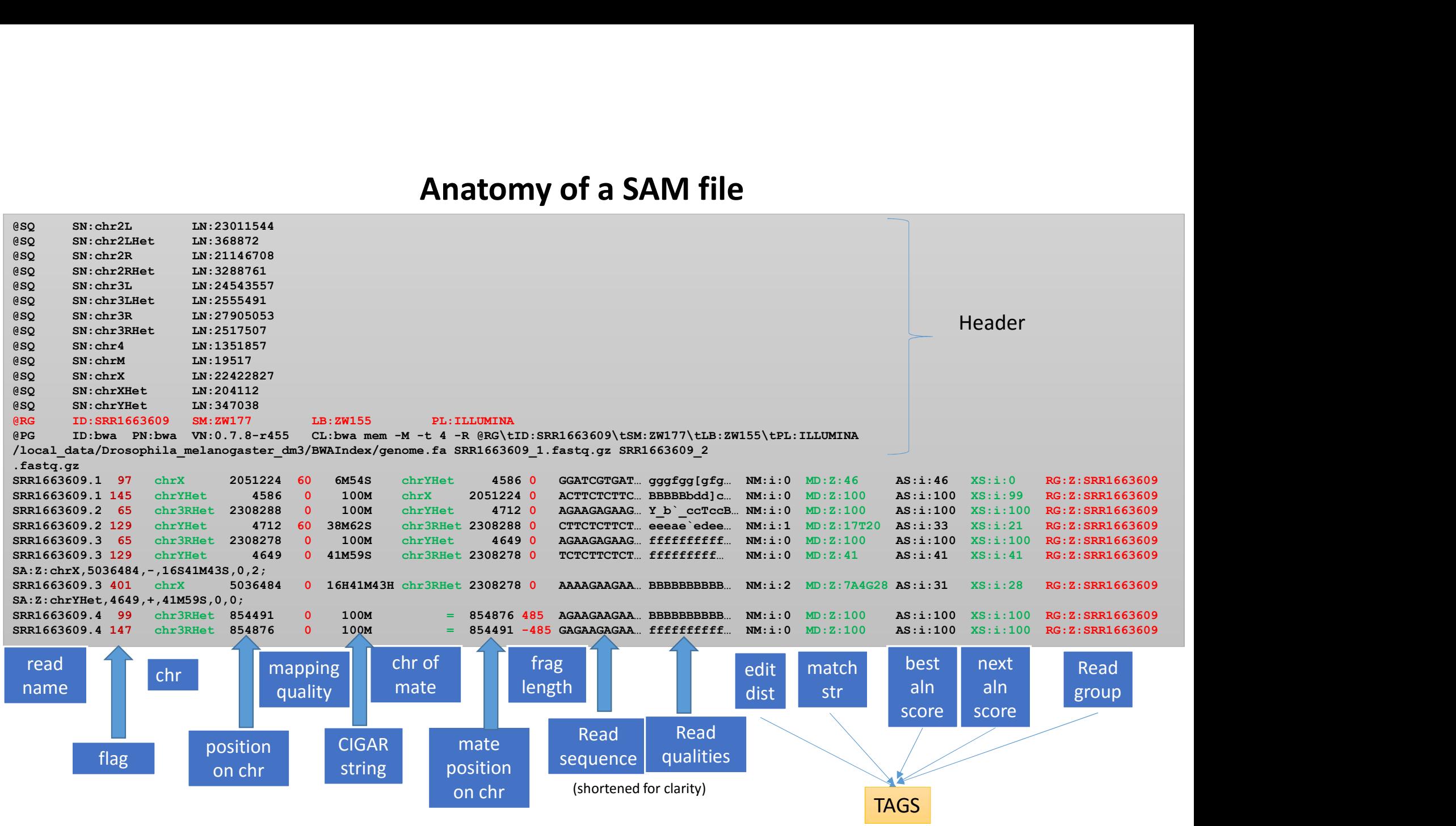

### Anatomy of a SAM file

- Position: 1-based position of the first read base on the chromosome
- **Anatomy of a SAM file**<br>• **Position**: 1-based position of the first read base on the chromosome<br>• **Mapping Quality**: phred probability the read is in the wrong place (i.e., the higher MAPQ the<br> **CIGAR: Compact Idiosyncrat** better) • **Anatomy of a SAM file**<br>• Position: 1-based position of the first read base on the chromosome<br>• Mapping Quality: phred probability the read is in the wrong place (i.e., the higher MAPQ the<br>better)<br>• CIGAR: <u>Compact Idios</u> **Anatomy of a SAM**<br> **Position:** 1-based position of the first read base on the chrom<br> **Mapping Quality:** phred probability the read is in the wrong<br>
better)<br> **CIGAR:** Compact Idiosyncratic Gapped Alignment Report – sh<br>
bas
- - **100M** whole read aligned (no clips), no indels
	- 41 remaining bases aligned with no indels
- 16H41M43H 16 bp clipped from the beginning of the read, 43 bp clipped from the end, not take part in alignment), the other 48 aligned without indel
- **424818 • Standary of a SAM file**<br>**Anatomy of a SAM file**<br>**Rapping Quality:** phred probability the read is in the wrong place (i.e., the higher MAPQ the<br>etter)<br>**GAR:** <u>Compact Idiosyncratic Gapped Alignment Report</u> • **3M1D2M1I1M** 3 bases aligned followed by 1 base deleted, 2 next ones aligned, 1 base inserted and the last one aligned  $R = \frac{R}{R}$ **• Fragment length:** distance in bp between positions of 1<sup>st</sup> bases of the two reads in a pair<br>
• **16H41M43H** 16 bp clipped from the beginning of the read, 43 bp clipped from the<br> **41H41M43H** 16 bp clipped from the begin

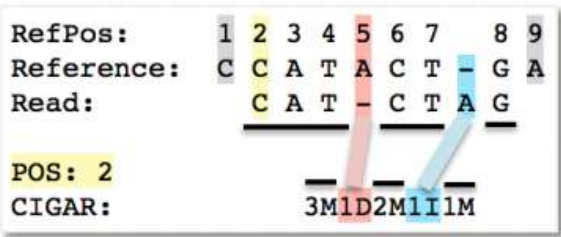

### Anatomy of a SAM file, cnt

Tags: some universal, others supplied by a particular aligner and specific to it Here are the ones produced by BWA mem:

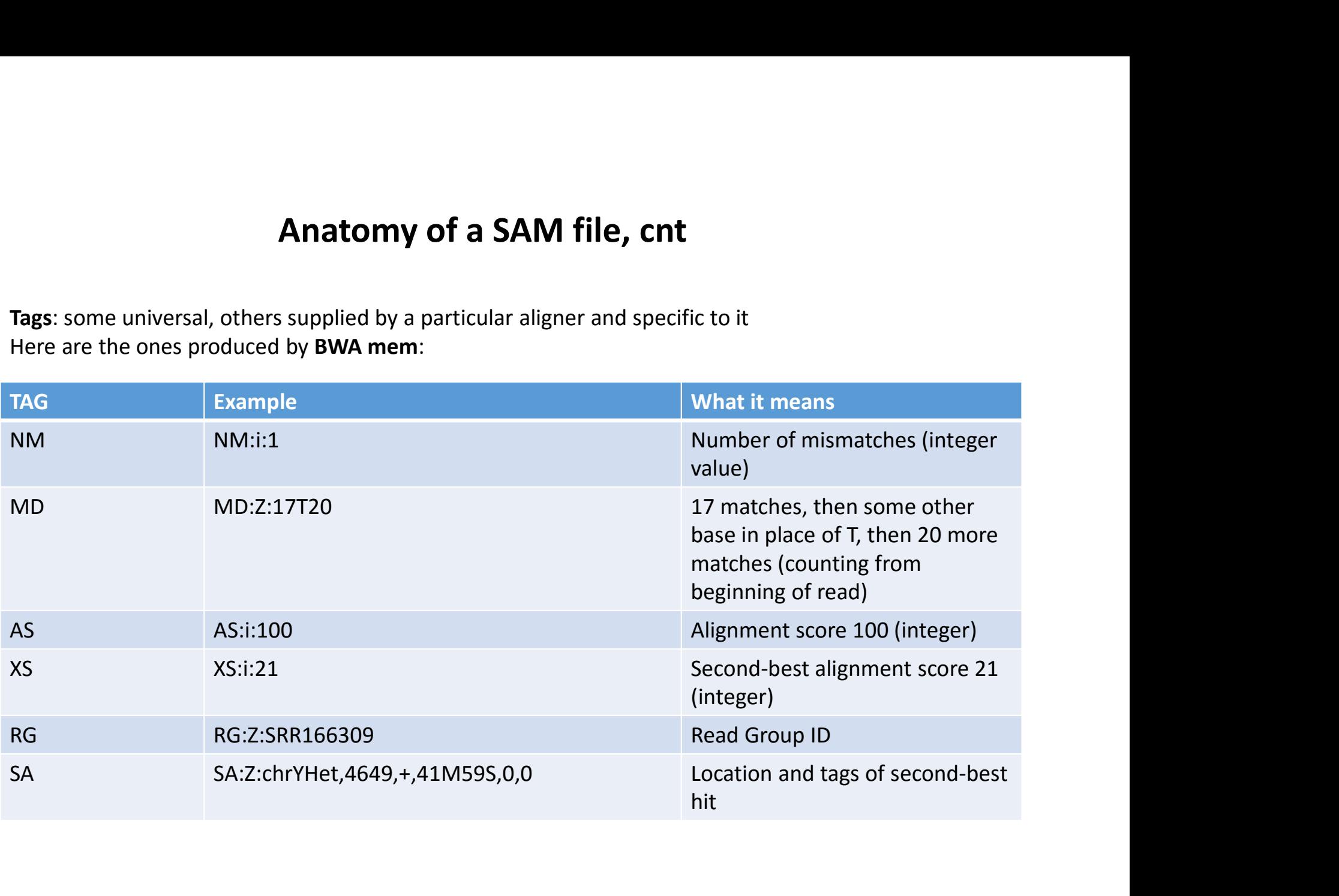

# What is "flag"?

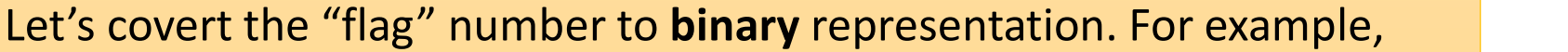

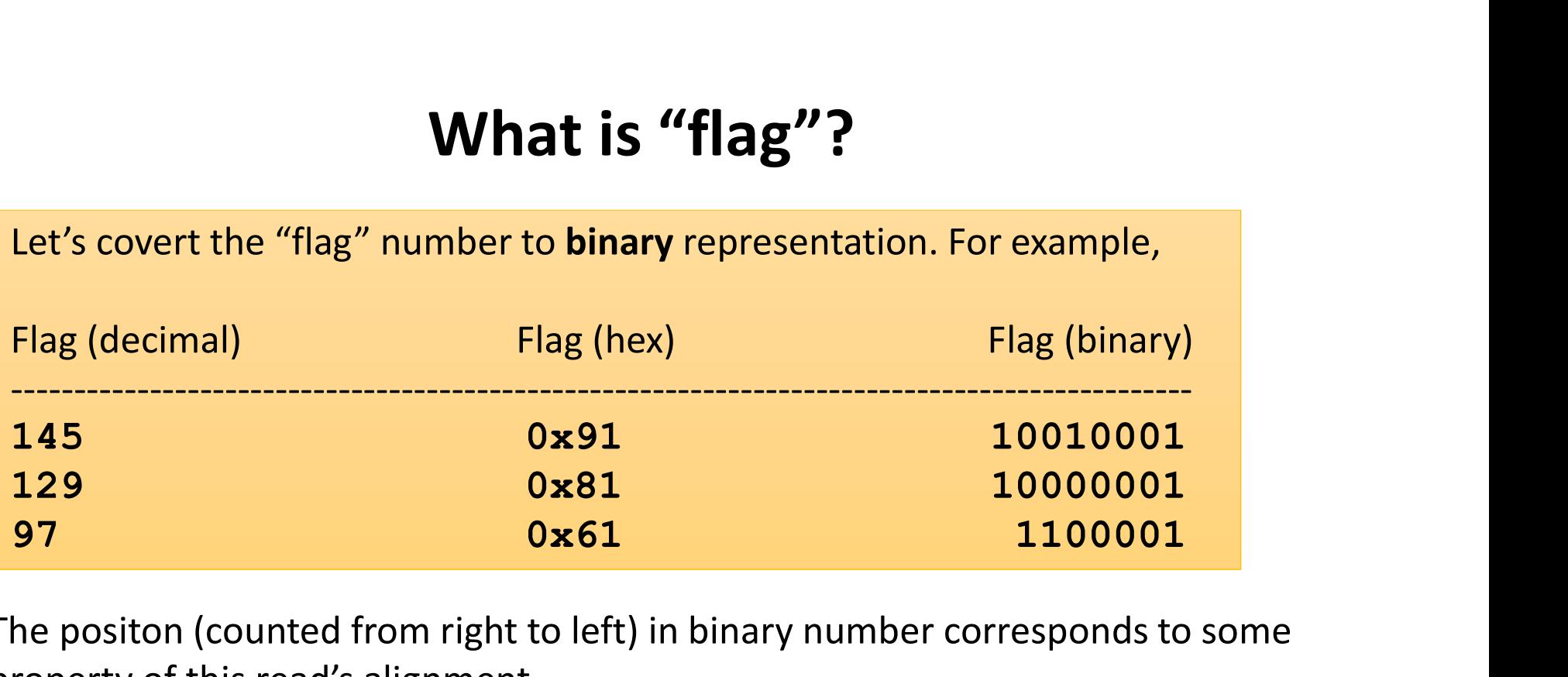

The positon (counted from right to left) in binary number corresponds to some property of this read's alignment.

An "1" in a given position says the read has the corresponding property

A "0" means the read **does not have** the corresponding property

## What bit flags mean

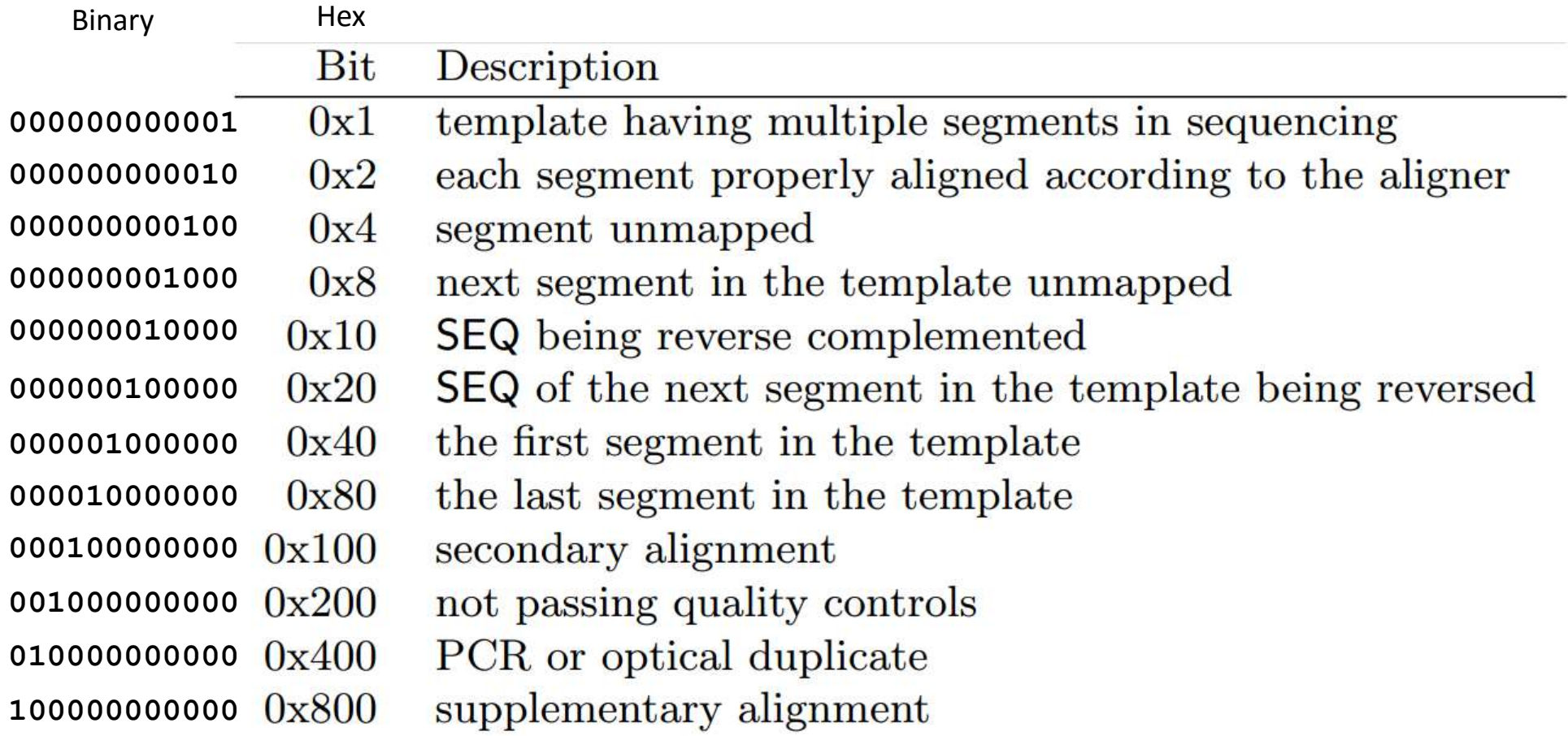

### Flag decoded

145 = 00010010001

- Flag decoded<br>
145 = 00010010001<br>
 Read is a part of a fragment in sequencing (000000000001) they all do, because our<br>
data is all PE reads<br>
 Read aligns to reference as reverse complement (00000010000) data is all PE reads
- Read aligns to reference as reverse complement (00000010000)
- Read is the second end of the fragment (00010000000)

In alignment of SE reads, the only flags possible are 0 (mapped on forward strand), 16 (mapped to reverse strand), or 4 (unmapped)

# Looking into a BAM file: samtools **Looking into a BAM file: samt**<br>BAM files are binary – special tool is needed to look inside<br>Examples:<br>Samtools view –b mufile bame is more

Examples:

**LOOKing into a BAM file: samtools**<br>
AM files are binary – special tool is needed to look inside<br>
Examples:<br>
samtools view –h myfile.bam | more<br>
prints the file in SAM format (i.e., human-readable) to<br>
screen page by page prints the file in SAM format (i.e., human-readable) to screen page by page; skip –h to omit header lines

samtools view –c myfile.bam prints the number of records (alignments) in the file; for BWA mem it may be larger than the number of reads!

samtools view -f 4 myfile.bam (unmapped); prints them to screen

Type samtools, or go to http://samtools.sourceforge.net/ for more options

Displays basic alignment stats based on flag

```
AM files are binary – special tool is needed to look inside<br>
Examples:<br>
Examples:<br>
samtools view – h myfile.bam | more<br>
prints the file in SAM format (i.e., human-readable) to<br>
screen page by page; skip – h to omit header
                                                                                      samtools flagstat
                                                                                      SRR1663609.sorted.dedup.realigned.fixmate.bam
                                                                                      10201772 + 0 in total (QC-passed reads + QC-failed reads)
                                                                                      74334 + 0 secondary
                                                                                      0 + 0 supplimentary
                                                                                      679571 + 0 duplicates
                                                                                      9685912 + 0 mapped (94.94%:-nan%)
                                                                                      10127438 + 0 paired in sequencing
                                                                                      5063719 + 0 read1
                                                                                       5063719 + 0 read2
                                                                                      8747736 + 0 properly paired (86.38%:-nan%)
                                                                                      9500218 + 0 with itself and mate mapped
                                                                                      111360 + 0 singletons (1.10%:-nan%)
                                                                                      252790 + 0 with mate mapped to a different chr
                                                                                       Displays basic alignment stats based on flag<br>
samtools flagstat<br>
SRRI663609.sorted.dedup.realigned.fixmate.bam<br>
10201772 + 0 in total (QC-passed reads + QC-failed reads)<br>
74334 + 0 secondary<br>
679571 + 0 duplicates<br>
9685912
                                                                                       SAM file: samtools<br>samtools flagstat myfile.bam<br>Displays basic alignment stats based on flag<br>samtools flagstat<br>skal63609.sorted.dedup.realigned.fixmate.bam<br>10201772 + 0 in total (QC-passed reads + QC-failed reads)
```
### Looking into a BAM file: IGV viewer

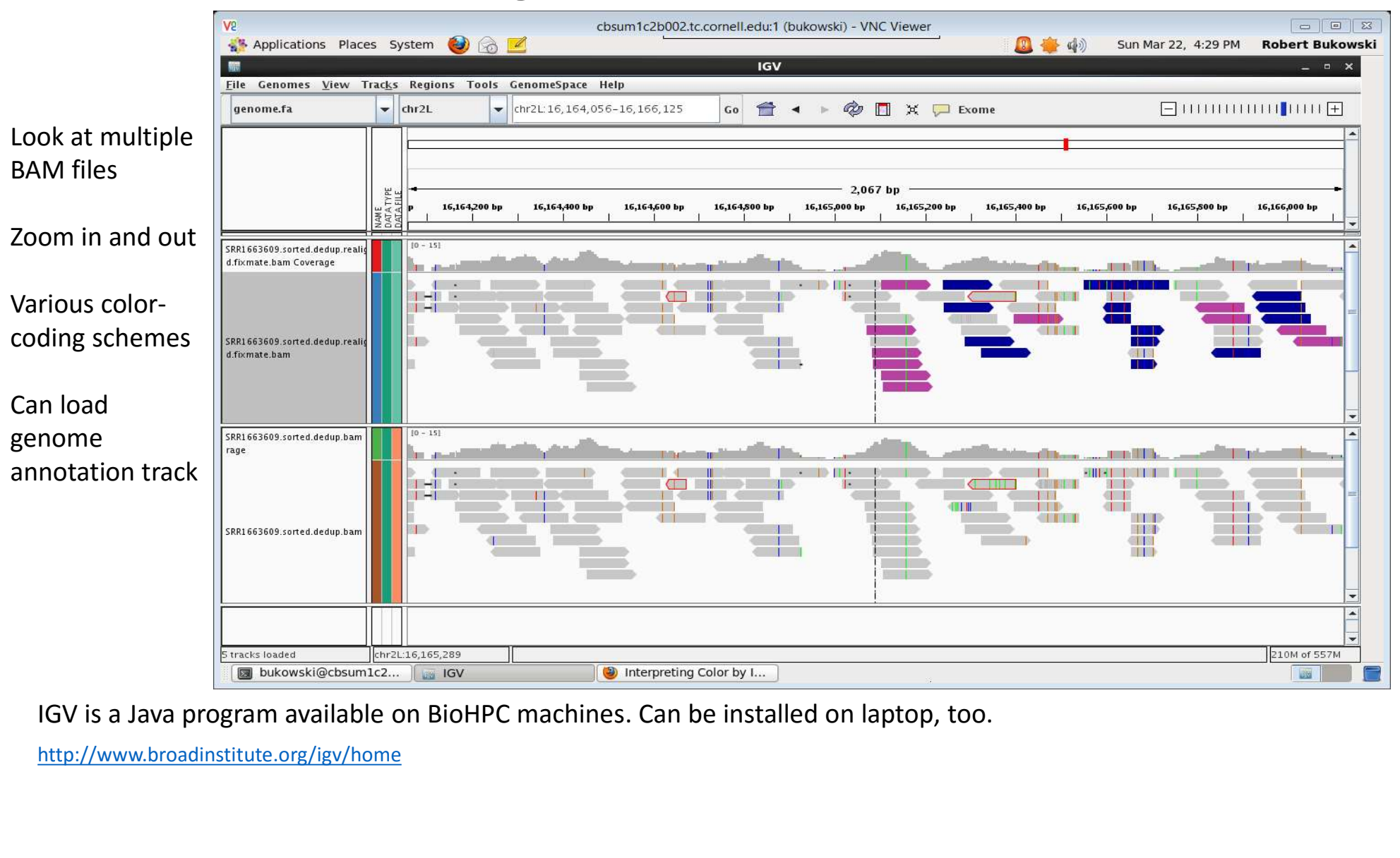

http://www.broadinstitute.org/igv/home

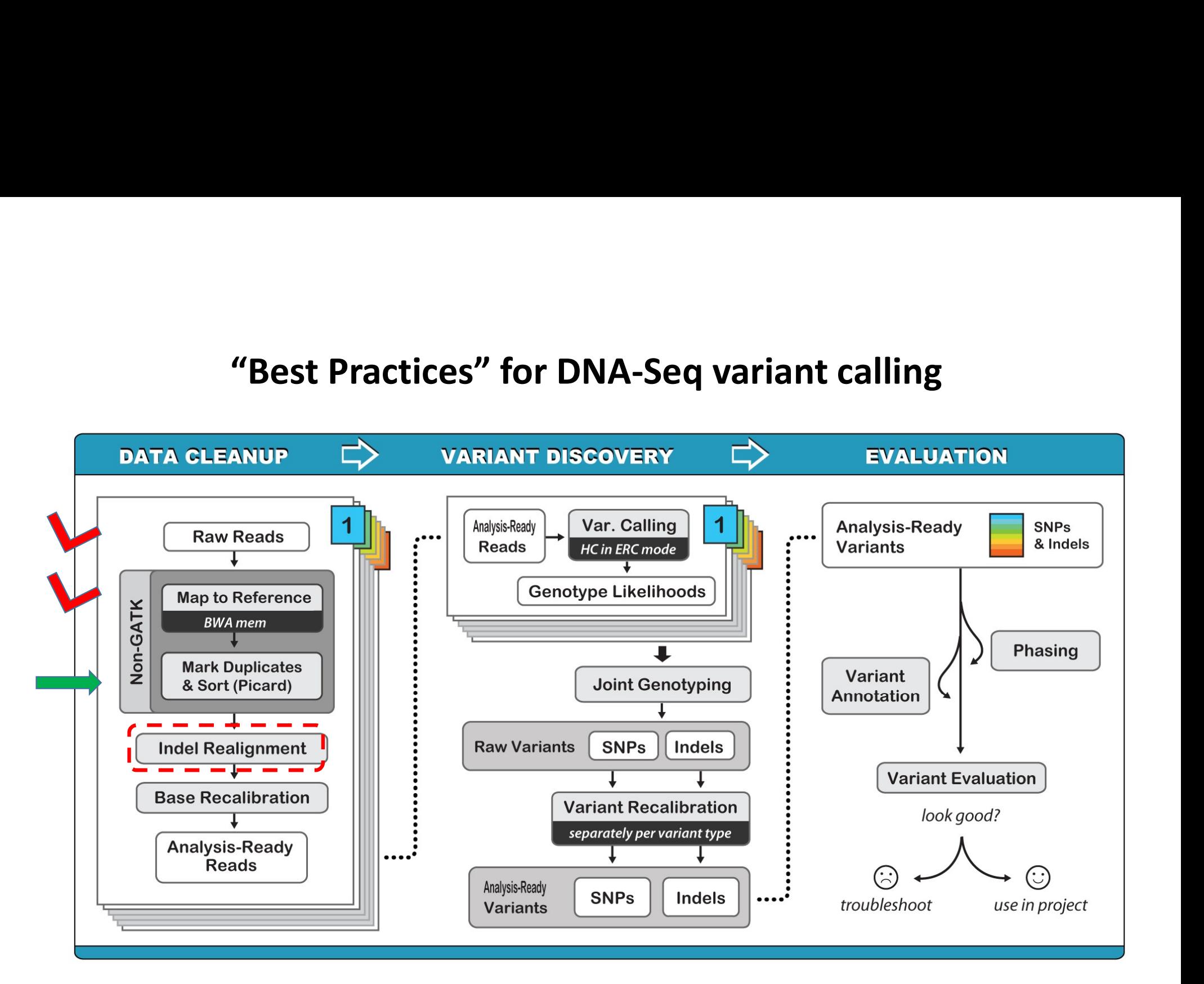

### Duplicate reads (fragments)

- **Optical duplicates:** (Illumina) generated when a single cluster of reads is part of two adjacent tiles' on the same slide and used to compute two read calls separately
	- Very similar in sequence (except sequencing errors).
	- Identified where the first, say, 50 bases are identical between two reads and the read's coordinates are close
- Library duplicates (aka PCR duplicates): generated when the original sample is preamplified to such extent that initial unique targets are PCR replicated prior to library preparation and will lead to several independent spots on the Illumina slide.
	- do not have to be adjacent on the slide
	- share a very high level of sequence identity
	- align to the same place on reference
	- identified from alignment to reference

### Why duplicates are bad for variant calling

 $* =$  sequencing error propagated in duplicates

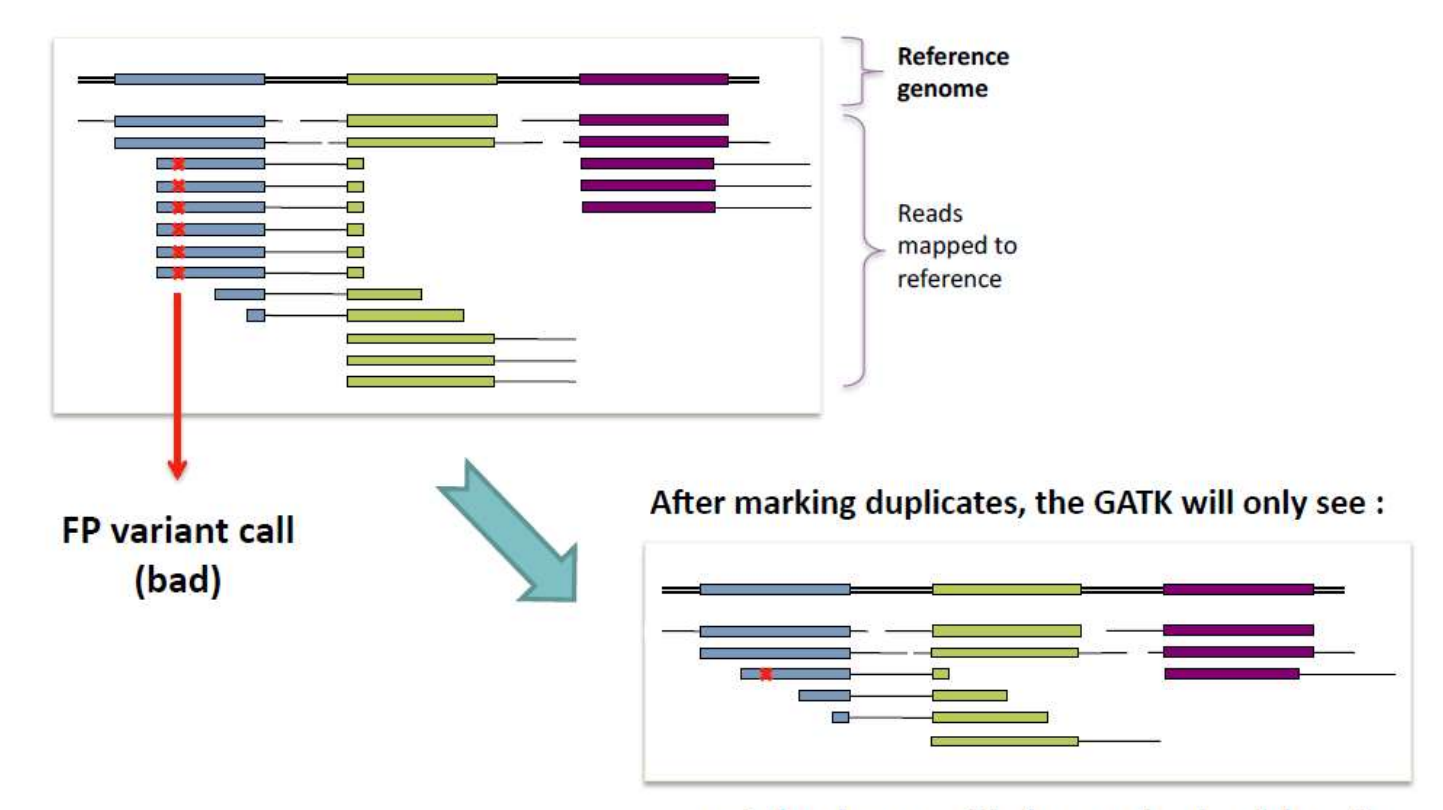

... and thus be more likely to make the right call

### How removing (marking) duplicates works

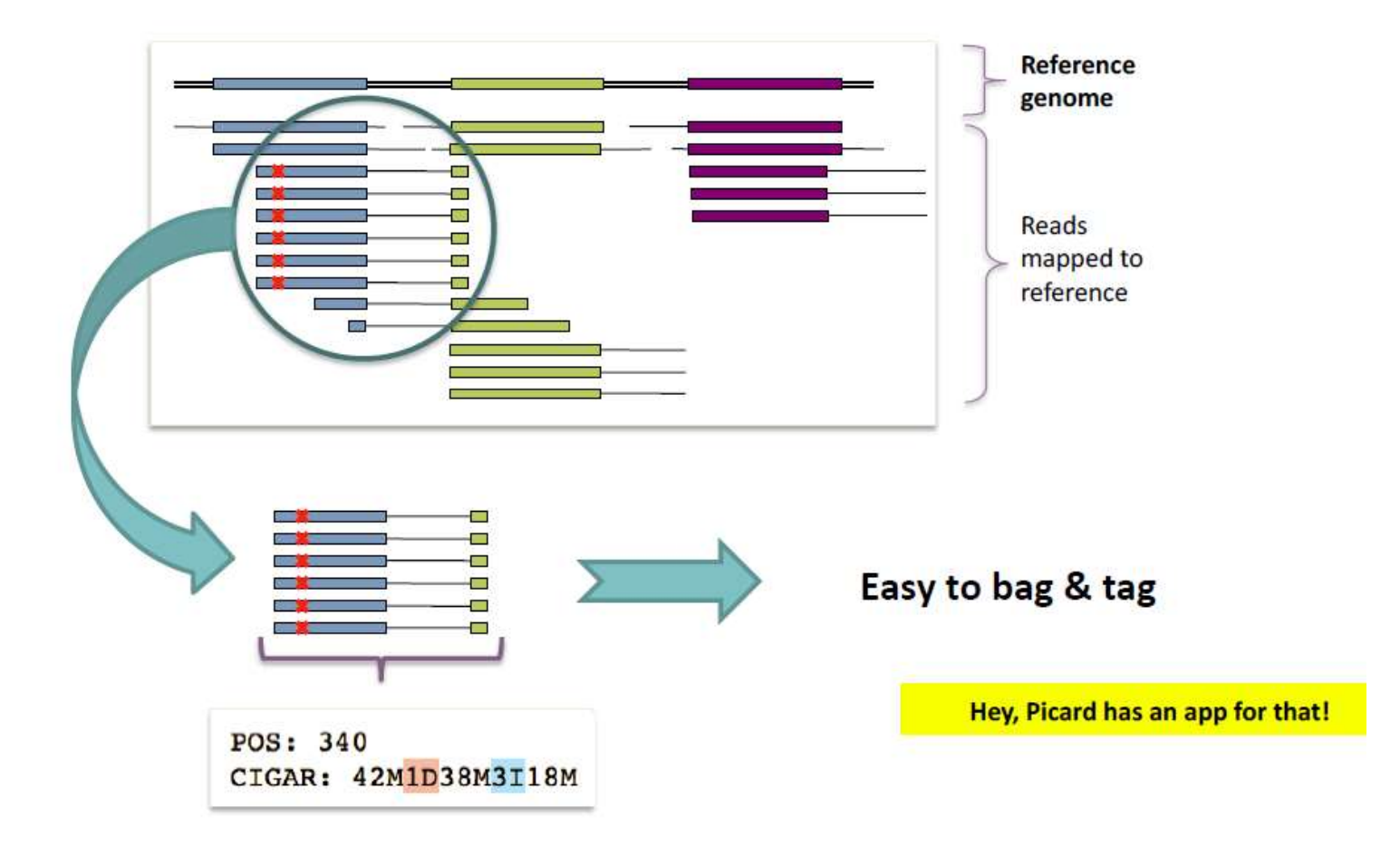

### Removing (marking) duplicates with PICARD

```
java -jar $PICARDDIR/picard.jar \
Removing (marking) duplicates with PICARD<br>
java -jar $PICARDDIR/picard.jar<br>
MarkDuplicates \<br>INPUT=sample1.sorted.bam \<br>
OUTPUT=sample1.sorted.dedup.bam \<br>METRICS_FILE=sample1.sorted.dedup.metrics.t
INPUT=sample1.sorted.bam \
OUTPUT=sample1.sorted.dedup.bam \
METRICS_FILE=sample1.sorted.dedup.metrics.txt
```
- The metrics file will contain some stats about the de-duping
- In the resulting BAM file, only one fragment from each duplicate group survives unchanged, other duplicate fragments are given a flag 0x400 and will not be used downstream.
- Optimally, detection and marking of duplicate fragments should be done **per library**, i.e., over all read groups corresponding to a given library.
- In practice, often sufficient to do it per lane (read group).

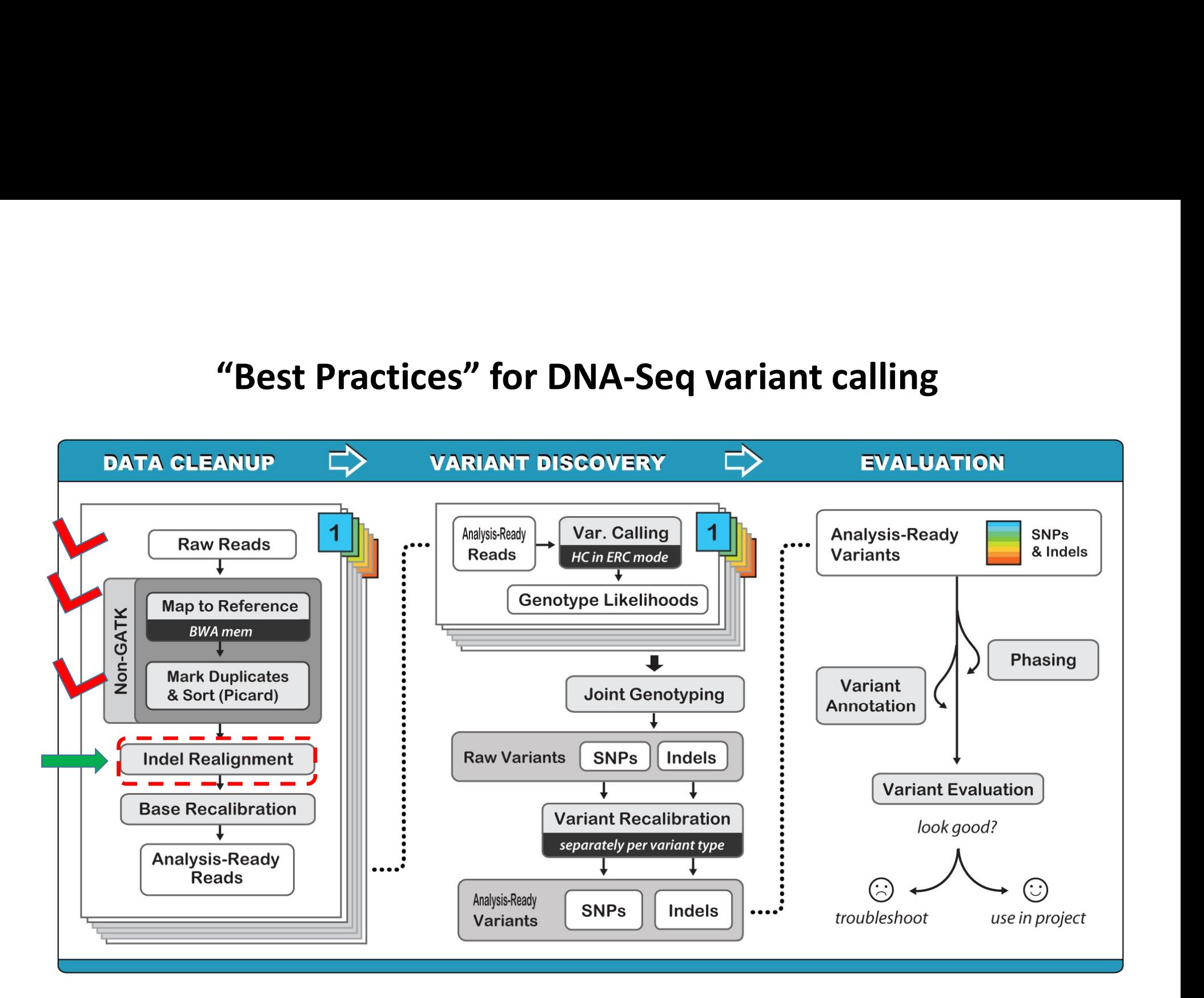

# Ambiguity of alignment at indel sites<br>T----CTTTCTTTCTTTCTTTTTTTTTAAGTCTCCCTC<br>For these reads, aligner

Reference CTTTAGTTTCTTTT----CTTTCTTTCTTTCTTTTTTTTTAAGTCTCCCTC

CTTTAGTTTCTTTT----GCCGCTTTCTTTCTTTCTT CTTTAGTTTCTTTT----GCCGCTTTCTTTCTTTCTT CTTTAGTTTCTTTTGCCGCTTTCTTTCTTTCTTTTTTTTTAAGTCTCCCTC CTTTAGTTTCTTTTGCCGCTTTCTTTCTTTCTTTTTTTTTAAGTCTCCCTC CTTTAGTTTCTTTTGCCGCTTTCTTTCTTTCTTTTTTTTTAAGTCTCCCTC CTTTAGTTTCTTTTGCCGCTTTCTTTCTTTCTTTTTTTTTAAGTCTCCCTC

But we can try to shift things around a bit:

Reads

Reference CTTTAGTTTCTTTT----CTTTCTTTCTTTCTTTTTTTTTAAGTCTCCCTC picture l

CTTTAGTTTCTTTTGCCGCTTTCTTTCTTTCTT CTTTAGTTTCTTTTGCCGCTTTCTTTCTTTCTT Reads CTTTAGTTTCTTTT<mark>GCCG</mark>CTTTCTTTCTTTCTTTTTTTTTAAGTCTCCCTC CTTTAGTTTCTTTTGCCGCTTTCTTTCTTTCTTTTTTTTTAAGTCTCCCTC CTTTAGTTTCTTTTGCCGCTTTCTTTCTTTCTTTTTTTTTAAGTCTCCCTC CTTTAGTTTCTTTTGCCGCTTTCTTTCTTTCTTTTTTTTTAAGTCTCCCTC

For these reads, aligner preferred to make a few SNPs rather than insertion

For these reads, insertion was a better choice

Aligner, like BWA, works on one read (fragment) at a time, does not see a bigger picture…)

### This looks better !

Only seen after aligning all (at least some) reads!

### Ambiguity of alignment: around adjacent SNPs

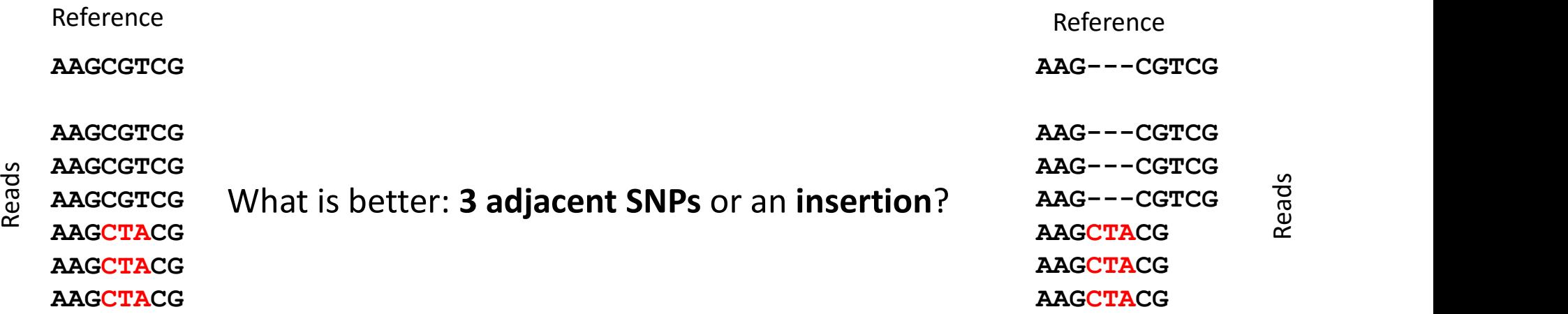

# $\begin{minipage}{0.5cm} \begin{minipage}{0.5cm} \begin{tabular}{l} \bf 2.0cm \end{tabular} \end{minipage} \begin{minipage}{0.5cm} \begin{tabular}{l} \bf 3.0cm \end{tabular} \end{minipage} \end{minipage} \begin{minipage}{0.5cm} \begin{tabular}{l} \bf 4.0cm \end{tabular} \end{minipage} \end{minipage} \begin{minipage}{0.5cm} \begin{tabular}{l} \bf 5.0cm \end{tabular} \end{minipage} \end{minipage} \begin{minipage}{0.5cm} \begin{tabular}{l} \bf 1.0cm \$ Ambiguity of alignment: around homo-polymer runs flanked by adjacent SNPs

...CCCATTTTTTTCTAAAAGCTGGCAT...

CCCATTTTTTCTAAAAGCTGGCAT... CCCATTTTTTCTAAAAGCTGGCAT...

CCCATTTTTTCTAAAAGCTGGCAT...

- ...CCCATTTTTT**CTA**AAAA
- ...CCCATTTTTTCTAAAAA
- ...CCCATTTTTTCTAAAAA

...CCCATTTTTTTCTAAAAGCTGGCAT...

- CCCA-TTTTTTCTAAAAGCTGGCAT...
- CCCA-TTTTTTCTAAAAGCTGGCAT... Reads Reads
	- CCCA-TTTTTTCTAAAAGCTGGCAT...
	- ...CCCA-TTTTTT<mark>CTA</mark>AAAA
	- ...CCCA-TTTTTTCTAAAAA
	- ...CCCA-TTTTTTCTAAAAA

### Remedy: local realignment

### java -jar GenomeAnalysisTK.jar \ Remedy: local realignment<br>
Senerate intervals of interest from sample<br>
alignments<br>
<br>
paya -jar GenomeAnalysisTK.jar<br>
PasaignerTargetCreator<br>
-T RealignerTargetCreator<br>
-T The PasaignerTargetCreator<br>
-T The PasaignerTargetC Remedy: loca<br>
Generate intervals of interest from sample<br>
alignments<br>
java -jar GenomeAnalysisTK.jar<br>
-T RealignerTargetCreator<br>
-nt 4<br>
-R refgenome.fa<br>
-T samplel.sorted.dedup.bam<br>
-o realign.intervals<br>
-o realign.interva Remedy: local realignm<br>
Generate intervals of interest from sample<br>
alignments<br>
<br>
<br>
<br>
<br>
dignome.fa \<br>
-R refgenome.fa \<br>
-R refgenome.fa \<br>
-R refgenome.fa \<br>
-R refgenome.fa \<br>
-R refgenome<br>
-R refgenome.fa \<br>
-R refgenom -I sample1.sorted.dedup.bam \ -o realign.intervals java -jar GenomeAnalysisTK.jar \ dended by the state of the control of the state of the state of the state of the state of the state of the state of the state of the state of the state of the state of the state of the state of the state of the state of th diversity of the intervals of the content of the content of the content of the content of the content of the content of the content of the content of the content of the content of the content of the content of the content -known known indels.vcf -o realign.intervals Generate intervals of interest from sample alignments Generate intervals of interest from known Generate intervals of interest from sample<br>
ignments<br>  $\begin{array}{ccc}\n\texttt{java} - \texttt{jar} & \texttt{GenomeAnalysisTK}, \texttt{jar} & \texttt{java} - \texttt{Tr} \\\n-\texttt{n}t & 1 & -\texttt{R}\n\end{array}$ <br>  $\begin{array}{ccc}\n-\texttt{R} & -\texttt{R} & -\texttt{R} \\\n-\texttt{kq} & -\texttt{kq} \\ -\texttt{Sample}1 & \texttt{sord.d.} \\\n-\texttt{Sample}1 & \texttt$ **OR CONSTRUCTION** java -jar GenomeAnalysisTK.jar \ Cal realignment<br>
Realign (multiple sequence alignment)<br>
Java -jar GenomeAnalysisTK.jar<br>
-T IndelRealigner<br>
-R refgenome.fa\<br>
-targetIntervals realign.intervals \<br>
-I samplel.sorted.dedup.bam<br>
-o samplel.sorted.dedup.realig  $-R$  refgenome.fa $\langle$ -targetIntervals realign.intervals \ -I sample1.sorted.dedup.bam \ -o sample1.sorted.dedup.realigned.bam Realign (multiple sequence alignment) java -jar FixMateInformation.jar \ INPUT=sample1.sorted.dedup.realigned.bam \ OUTPUT=sample1.sorted.dedup.realigned.fixmate.bam \ SO=coordinate \ CREATE\_INDEX=true Fix mate pair info in BAM (PICARD)

### Local realignment: when is it needed?

Local re-alignment is time-consuming!

Re-alignment no longer recommended if the genotyping method used downstream involves local haplotype assembly

HaplotypeCaller (from GATK) FreeBayes re-alignment implicit in the assembly algorithm

Still needed if the genotypes called from allelic depths at individual sites

UnifiedGenotyper (GATK) samtools

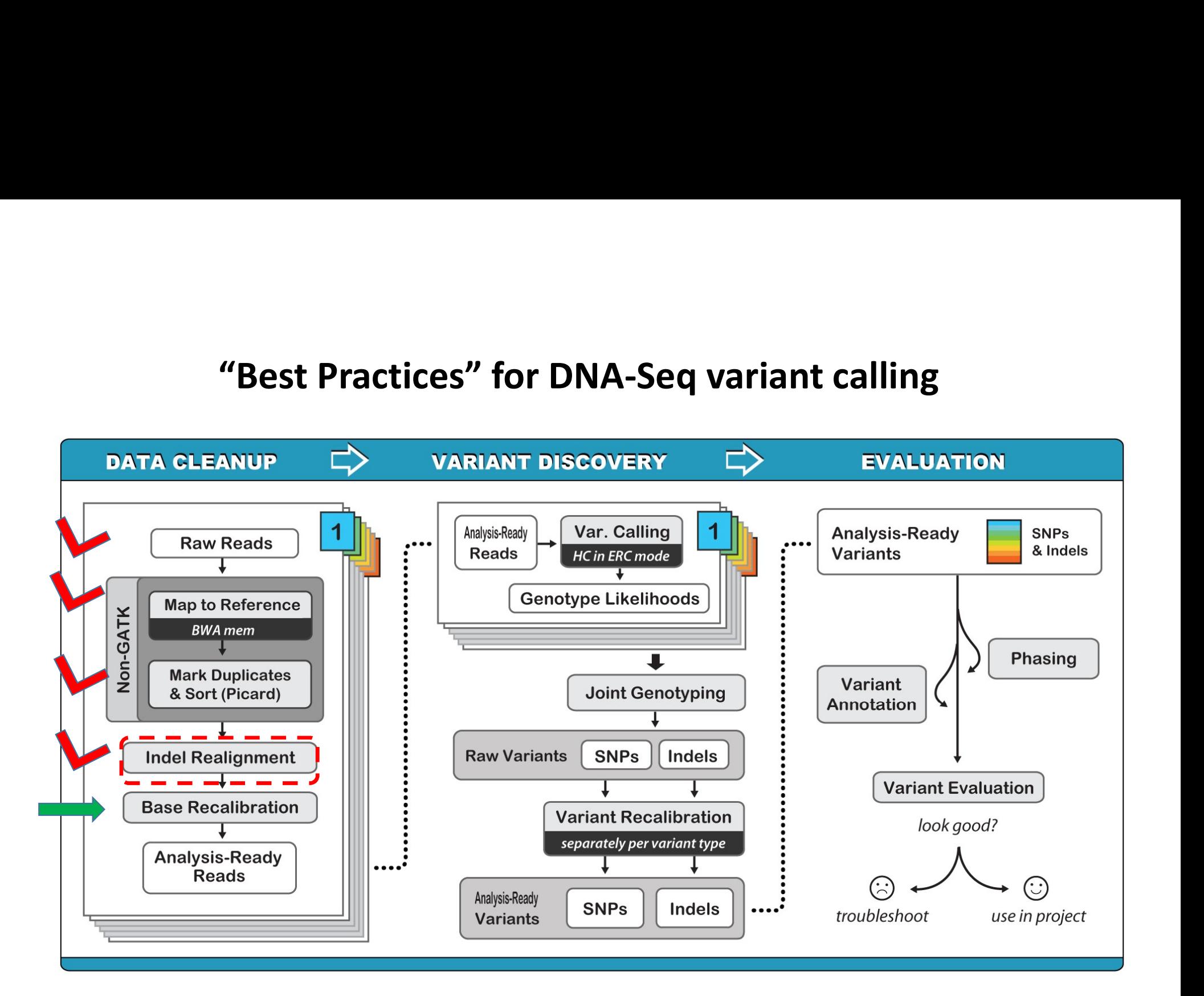

### Base quality score recalibration

- Define "bins" in terms of covariates:
	- Lane
	- Original quality score
	- Machine cycle (position on read)
	- Sequencing context (what bases are around)
- Scan all aligned reads (i.e., bases) in a given read group
	- Classify each base to a "bin"; decide whether it is a mismatch
- In each bin
	- count the number of mismatches (where read base != reference base)
	- Calculate empirical quality score from #mismatches/#all\_observed\_bases; compare to original
- Compile a database of corrections
- Scan all reads (i.e., bases) again (in a BAM file)
- For each base
	- Classify into a bin
	- Apply bin-specific correction to base quality scores (based on the database collected in previous step)

### Caveats:

- Local realignment should be done before recalibration
- Known variation (SNPs and indels) have to be excluded (not a source of errors)

### Base quality scores reported by a sequencer may be inaccurate and biased

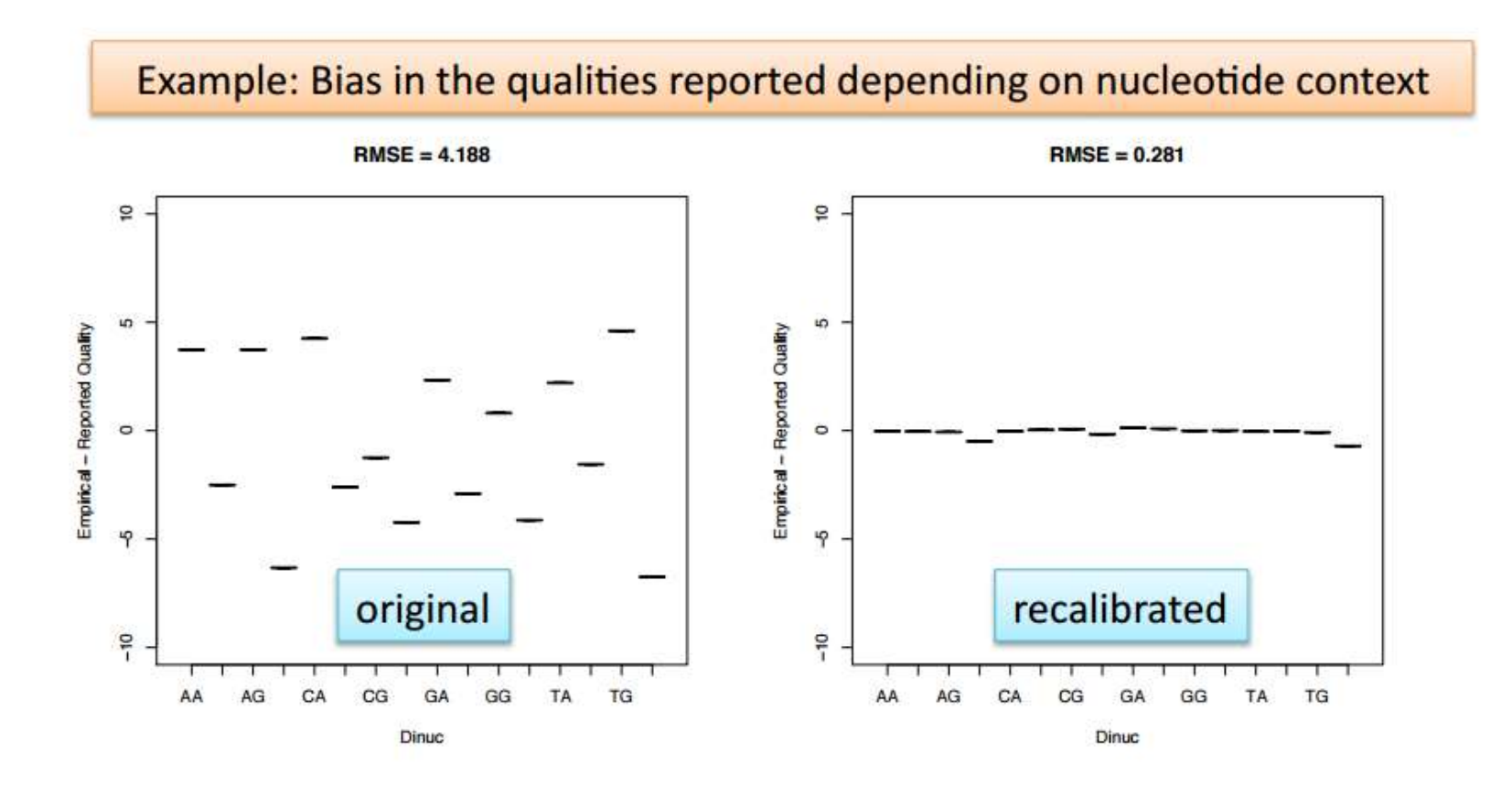

https://www.broadinstitute.org/gatk/guide/topic?name=methods

### Base quality score recalibration

Collect mismatch statistics in bins

```
java -jar GenomeAnalysisTK.jar \
Base quality score recalibration<br>
Sollect mismatch statistics in bins<br>
java -jar GenomeAnalysisTK.jar<br>
-T BaseRecalibrator<br>
-R refgenome.fasta\<br>
-R refgenome.fasta\<br>
-rowmSites known_snps_indels.vcf<br>
-T sample1.sorted.dedu
-R refgenome.fasta\
Base quality score recalibration<br>
blect mismatch statistics in bins<br>
java -jar GenomeAnalysisTK.jar<br>
-T BaseRecalibrator<br>
-T BaseRecalibrator<br>
-T BaseRecalibrator<br>
-KnownSites known_snps_indels.vcf<br>
-KnownSites known_snps
-I sample1.sorted.dedup.realigned.fixmate.bam \
-o sample1.sorted.dedup.realigned.fixmate.recal data.table \
Base quality score recalibration<br>
Collect mismatch statistics in bins<br>
java - jar GenomeAnalysisTK. jar<br>
-T BaseRecalibrator<br>
-R refgenome.fasta\<br>
-R refgenome.fasta\<br>
-knownSites known_snps_indels.vcf<br>
-I sample!.sorted
Base quality score recalibration<br>
Sollect mismatch statistics in bins<br>
java -jar GenomeAnalysisTK.jar<br>
-T BaseRecalibrator<br>
-R refgenome.fasta\<br>
-RnownSites known_snps_indels.vcf<br>
-I sample1.sorted.dedup.realigned.fixmate.
Base quality score recondent<br>
Side to minimipal of the signal pair of the signal pair of the signal pair<br>
- Thas<br>
Base Calibrator (Passengence Covariate Alexander Covariate Covariate<br>
- The sample of the signal covariate<br>

java -jar GenomeAnalysisTK.jar \<br>-T BaseRecalibrator \<br>-R refgenome.fasta\<br>-knownSites known_snps_indels.vcf \<br>-I sample1.sorted.dedup.realigned.fixmate.bam \<br>-o sample1.sorted.dedup.realigned.fixmate.recal_data<br>-cov ReadG
-T BaseRecalibrator \<br>-R refgenome.fasta\<br>-knownSites known_snps_indels.vcf \<br>-t sample1.sorted.dedup.realigned.fixmate.bam \<br>-o sample1.sorted.dedup.realigned.fixmate.recal_data.tab<br>-cov ReadGroupCovariate \<br>-cov QualityS
```
Recalibrate base qualities in the BAM file

```
java -jar GenomeAnalysisTK.jar \
-BQSR sample1.sorted.dedup.realigned.fixmate.recal data.table \
-I sample1.sorted.dedup.realigned.fixmate.bam \
-o sample1.sorted.dedup.realigned.fixmate.recal.bam
```
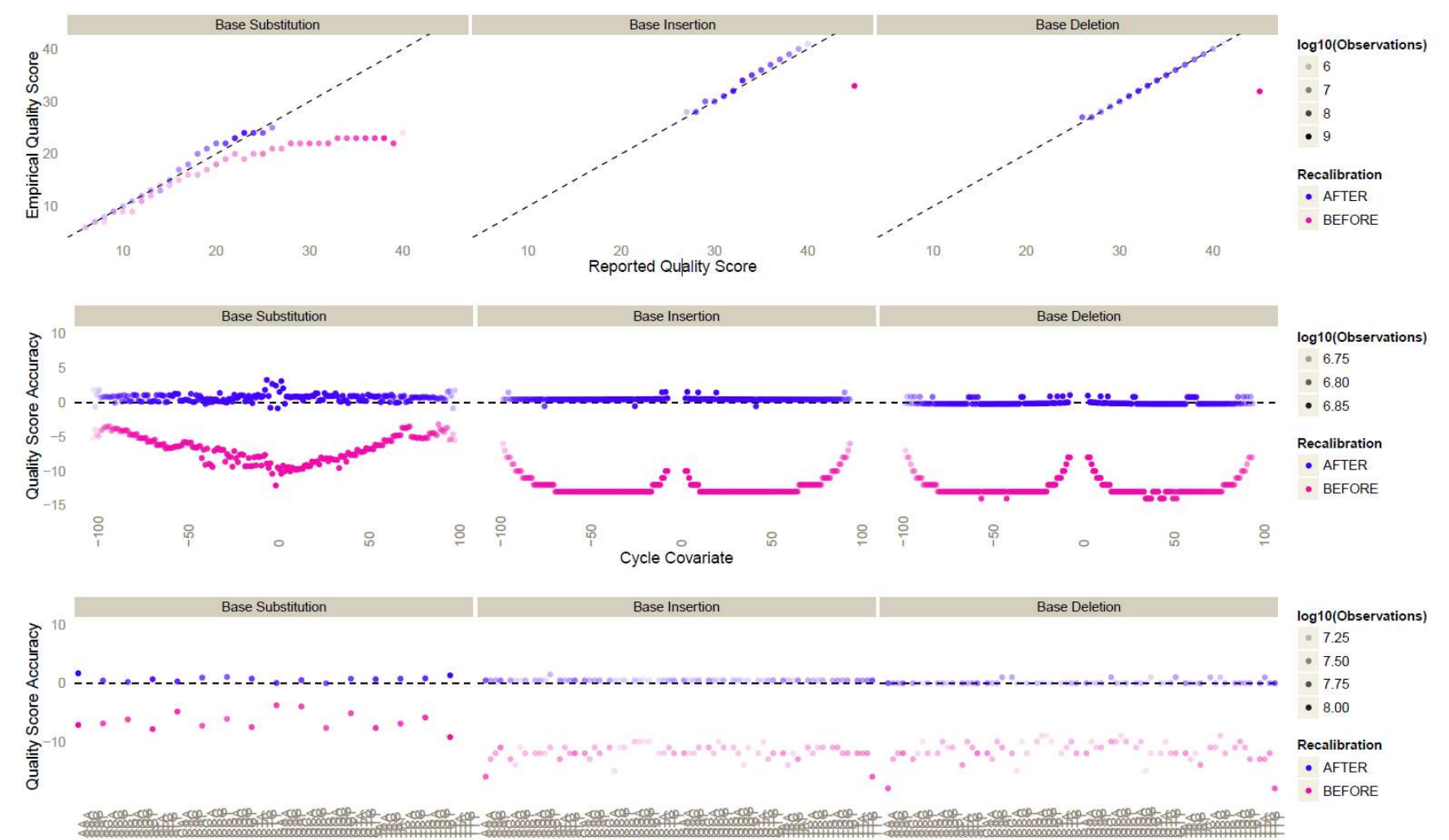

### This is what recalibration results may look like

Context Covariate (3 base suffix)

### Running things in parallel

### Alignment

Multithreading in BWA mem works well up to 10-15 CPUs. On a machine with 24 CPUS, run 2 BWA mem jobs concurrently, each on 10 threads ( $bwa$  mem  $-t$  10  $\dots$  ).

### Mark Duplicates

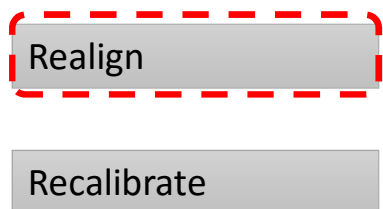

Realign \_ \_ \_ \_ | multiple independent jobs (one per lane or sample/lane), run in parallel on one or multiple Recalibrate **number of concurrent jobs per machine.** Experiment! **Running things in parallel**<br>
Untitithreading in BWA mem works well up to 10-15 CPUs. On a machine with 24 CPUS, run 2<br>
WA mem jobs concurrently, each on 10 threads (bwa mem -t 10 ...).<br>
Multithreading non-existent or not machines. Required memory and disk access bandwidth will determine the optimal